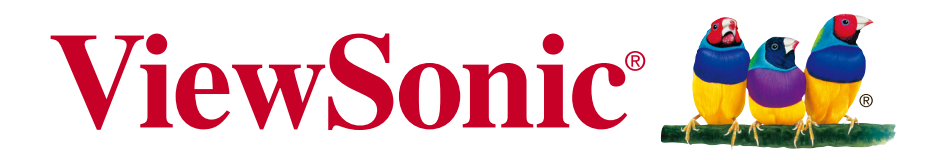

# **M1 Kino przenośne Podręcznik użytkownika**

Model nr VS17337

### **Informacje dotyczące zgodności**

#### **Rozporządzenie Federalnej Komisji Łączności**

Niniejsze urządzenie pozostaje w zgodności z częścią 15 zasad Federalnej Komisji Łączności. Podstawą działania są dwa warunki: (1) niniejsze urządzenie nie wywołuje szkodliwych zakłóceń oraz (2) niniejsze urządzenie musi zaakceptować otrzymywane zakłócenia, włącznie z zakłóceniami, które mogą spowodować niepożądane działania.

Niniejszy sprzęt został przetestowany i pozostaje w zgodności z ograniczeniami cyfrowych urządzeń klasy B, zgodnie z częścią 15 zasad Federalnej Komisji Łączności. Niniejsze ograniczenia zostały zaprojektowane aby dostarczyć umiarkowanej ochrony przez szkodliwymi zakłóceniami sąsiednim obiektom. Niniejszy sprzęt generuje, używa i może promieniować energią częstotliwości radiowej, i jeśli nie zostanie zainstalowany zgodnie z instrukcjami, może spowodować szkodliwe zakłócenia dla komunikacji radiowej. Jednakże, nie ma gwarancji iż takowe zakłócenia wystąpią po częściowej instalacji. Jeśli niniejszy sprzęt wytworzy szkodliwe zakłócenia dla odbioru telewizyjego lub radiowego, które mogą zostać zdeterminowne poprzez włączenie i wyłączenie urządzenia, użytkownik powinien przedsięwziąć jedno lub więcej następujących kroków:

- Przemieścić lub skierować w inną stronę antenę odbiorczą.
- Zwiększyć odległość pomiędzy sprzętem a odbiornikiem.
- Podłączyć sprzęt do innego gniazdka niż to, do którego podłączony jest odbiornik.
- Poprościć o pomoc sprzedawcę lub doświadczonego technika radiowego/telewizyjnego.

**Uwaga:** Ostrzega się, iż zmiany lub modyfikacje nie zatwierdzone częściowo dla zgodności mogą unieważnić twoje prawo do obsługi urządzenia.

#### **Dla Kanady**

- Cyfrowe aparaty klasy B pozostają w zgodzie w kanadyjskim ICES-003.
- <sup>y</sup> Cet appareil numérique de la classe B est conforme à la norme NMB-003 du Canada.

#### **Deklaracja zgodności CE dla krajów europejskich**

Ninijesze urządzenie pozostaje w zgodzie z dyrektywą kompatybilności elektromagnetycznej 2014/30/EU i dyrektywą niskiego napięcia 2014/35/ EU.

#### **Ninjesze informacje dotyczą tylko członków Unii Europejskiej:**

Znak pozostaje w zgodzie z dyrektywą o odpadach elektrycznych i sprzęcie elektrycznym 2012/19/EU (WEEE).

Znak wskazuje wymóg NIE pozbywania się sprzętu włącznie ze zużytymi bateriami i akumulatorami jako nieposortowanymi odpadami, jak również dostępną wymianę i system składowania.

Jeśli baterie, akumulatory oraz komórki przycisków załączonych do sprzętu, wyświetlą chemiczne symbole Hg, Cd, lub Pb oznacza to, iż bateria zawiera w składzie ciężkie metale więcej niż 0,0005% rtęci lub więcej niż 0,002% kadmu i więcej niż 0,004% ołowiu.

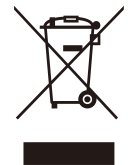

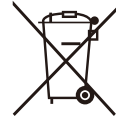

### **Ważne informacje dotyczące bezpieczeństwa użytkowania**

- 1. Przeczytaj instrukcje.
- 2. Zachowaj instrukcje.
- 3. Weź pod uwagę wszelkie ostrzeżenia.
- 4. Podążaj za instrukcjami.
- 5. Nie należy używać niniejszej jednostki w pobliżu wody.
- 6. Czyść za pomocą miękkiej, suchej szmatki.
- 7. Nie należy blokować otworów wentylacyjnych. Instalacja powinna przebiegać zgodnie z instrukcjami wytwórcy.
- 8. Nie należy instalować w pobliżu źródeł ciepła takich jak kaloryfery, liczniki ciepła, piece oraz inne urządzenia (włącznie ze wzmacniaczami) które wytwarzają ciepło.
- 9. W celu bezpieczeńswta użyto spolaryzowaną, uziemioną wtyczkę. Spolaryzowana wtyczka posiada dwa ostrza jedno szersze od drugiego. Uziemiona wtyczka posiada dwa ostrza i trzecią odnogę uziemiającą. Szersze ostrze oraz odnoga uziemiająca zostały pomyślane w celach bezpieczeństwa. Jeśli dostarczona wtyczka nie pasuje do gniazdka, skosultuj się z elektrykiem w celu wymiany przestarzałego gniazdka.
- 10. Zabezpiecz kabel mocy przed nadepnięciem lub wyciągnięciem z gniazdka. Upewnij się, iż wyjście prądu znajduje się blisko jednostki, tak, iż może być z łatwością dostępne. Upewnij się, iż wyjście prądu znajduje się blisko jednostki, tak, iż może być z łatwością dostępne.
- 11. Używaj akcesoriów/ załączników tylko wyszczególnionych przez sprzedawcę.
- 
- 12. Używaj tylko z kartą, podstawką, statywem, gniazdkiem lub stolikiem wyszczególnionym przez sprzedawcę, lub sprzedawanym wraz z jednostką. Podczas używania karty, uważaj gdy poruszasz kombinacją karta/jednostka w celu uniknięcia zranienia przez wywrócenie się.
- 13. Rozłącz jednostkę od prądu gdy nie będzie używana przez dłuższy czas.
- 14. W celu serwisu gwarancyjnego skieruj się do wykfalifikowanego personelu naprawczego. Serwis jest wymagany, gdy jednostka została uszodzona w jakikolwiek sposób, np: gdy kabel dostarczający prąd lub wtyczka są uszkodzone, jeśli rozlano płyn na obiekt lub płyn dostał się do środka jednostki, gdy jednostka została wystawiona na działanie wilgoci lub deszczu lub jeśli jednostka nie działa normalnie lub została upuszczona.

### **Dyrektywa zgodności RoHS2**

Produkt ten został zaprojektowany i wyprodukowany zgodnie z Dyrektywą 2011/65/EU Parlamentu Europejskiego i Rady Europy w sprawie ograniczenia stosowania niektórych substancji niebezpiecznych w urządzeniach elektrycznych i elektronicznych (Dyrektywa RoHS2), w związku z czym jest zgodny z podaną poniżej listą maksymalnych wartości koncentracji sporządzoną przez TAC (European Technical Adaptation Committee [Europejski Komitet Dostosowania Technicznego]):

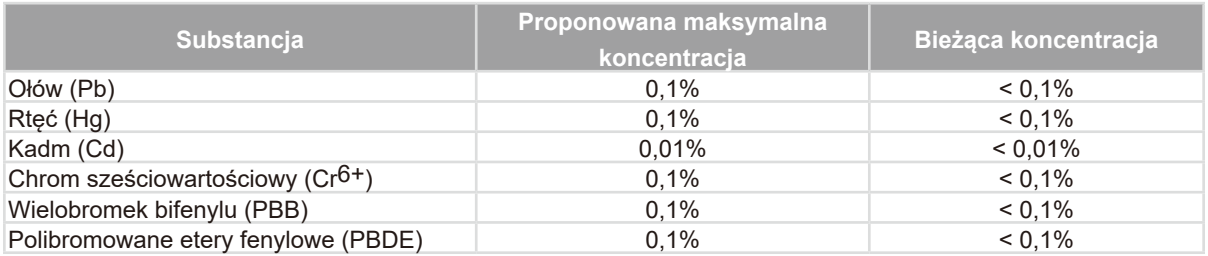

Niektóre określone powyżej komponenty produktów nie są objęte ograniczeniem na podstawie Aneksu III do Dyrektyw RoHS2, co stwierdzono poniżej:

Przykłady wyłączonych komponentów:

- **1.** Ołów w szkle lampy elektronopromieniowej.
- **2.** Ołów w szkle lamp elektrofluorescencyjnych nie przekracza 0,2% wagowo.
- **3.** Ołów, jako dodatek stopowy w aluminium zawarty jest w ilości do 0,4% wagowo.
- **4.** Stop miedzi zawiera do 4% ołowiu wagowo.
- **5.** Ołów w stopach lutowniczych o wysokiej temperaturze topnienia (tj. stopy ołowiu zawierające wagowo 85% i więcej ołowiu).
- **6.** Elementy elektryczne i elektroniczne zawierające ołów w szkle lub ceramice innej niż ceramika dielektryczna w kondensatorach np. urządzeniach piezoelektrycznych lub w szkle lub w związkach o matrycy ceramicznej.

### **Copyright Information**

#### **Informacje dotyczące rozprzestrzeniania**

Prawo autorskie © ViewSonic® Corporation, 2018. Wszystkie prawa zastrzeżone. Macintosh oraz Power Macintosh są znakami zastrzeżonymi dla Apple Inc. Microsoft, Windows, Windows NT, oraz logo Windows są znakami zastrzeżonymi dla Microsoft Corporation w Stanach Zjednoczonych oraz innych krajach.

ViewSonic, logo trzech ptaków, OnView, ViewMatch, oraz ViewMeter są znakami zastrzeżonymi dla ViewSonic Corporation.

VESA jest znakiem zastrzeżonym dla Stowarzyszenia Standardów Elektronicznych Wideo. DPMS oraz DDC są znakami firmowymi VESA.

PS/2, VGA oraz XGA są zarejestrowanymi znakami firmowymi dla International Business Machines Corporation.

Zastrzeżenie: ViewSonic Corporation nie ponosi odpowiedzialności za techniczne lub edytoryjne błędy lub pominięcia zawarte w instrukcji; lub za przypadkowe oraz wynikające z nich szkody wynikające z dostarczenia niniejszego materiału lub działania i użycia produktu.

W celu nieustającego polepszania produktu , ViewSonic Corporation zastrzega sobie prawo do zmiany specyfikacji produktu bez powiadamiania. Informacje zawarte w niniejszym dokumencie mogą zmienić się bez konieczności powiadamiania. Żadna część ninijeszego dokumentu nie może być kopiowana, reprodukowana oraz transmitowana w jakikolwiek sposób, bez uwczesnej zgody ze strony ViewSonic Corporation.

### **Rejestracja produktu**

Aby spełnić wszystkie przyszłe wymagania dotyczące produktu i otrzymywać dodatkowe informacje o produkcie po ich udostępnieniu, należy odwiedzić część dotyczącą swojego regionu na stronie sieci web ViewSonic w celu to rejestracji produktu online.

Rejestracja produktu zapewni najlepsze przygotowanie do przyszłych wymagań serwisowych. Należy wydrukować tę instrukcję użytkownika i wypełnić informacje w części "Twoje zapisy". Dodatkowe informacje znajdują się w części "Obsługa klienta" tego podręcznika.

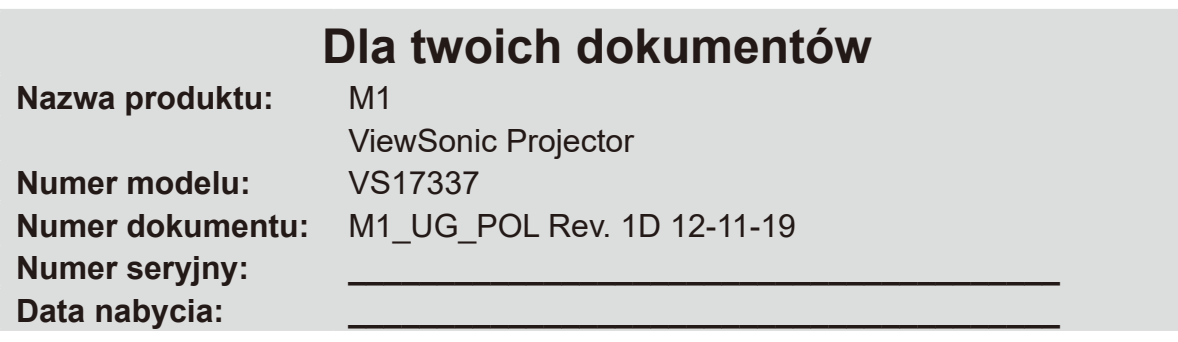

#### **Usuwanie produktu po zakończeniu użytecznośc**i

Firma ViewSonic szanuje środowisko naturalne i jest wspiera pracę i życie w sposób szym i bardziej zgodnym ze środowiskiem naturalnym przetwarzaniu komputerowym. Dalsze informacje można uzyskać na stronie sieci web ViewSonic. USA i Kanada: http://www.viewsonic.com/company/green/recycle-program/ Europe: http://www.viewsoniceurope.com/eu/support/call-desk/ Taiwan: http://recycle.epa.gov.tw

# Spis treści

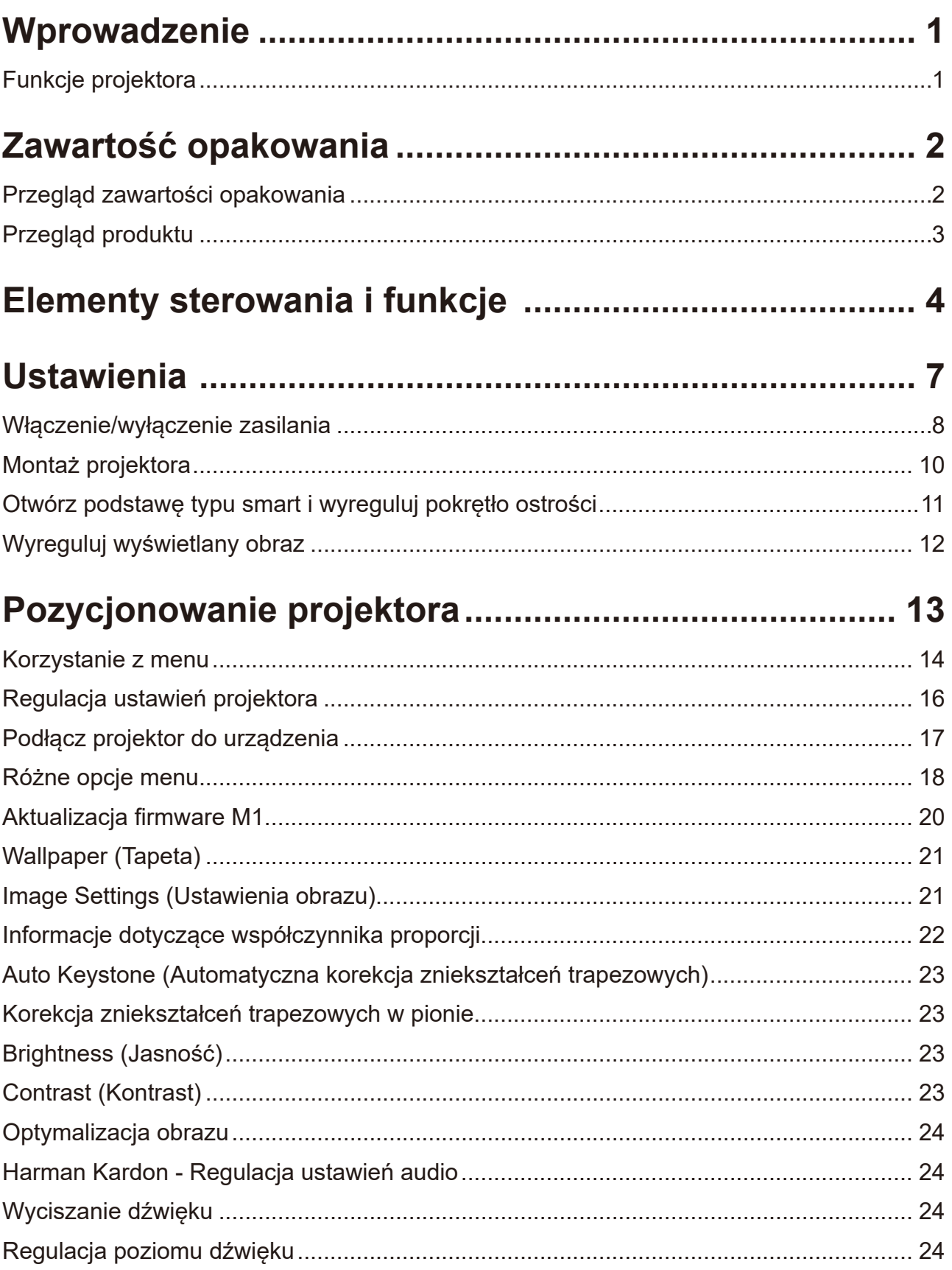

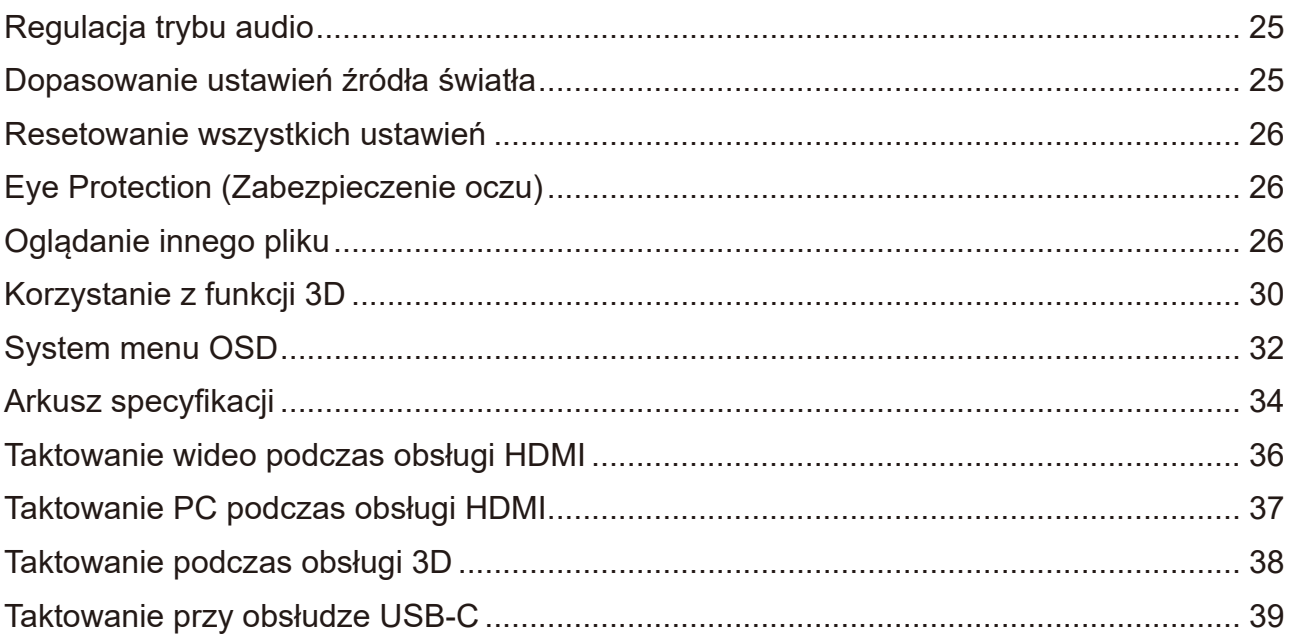

# <span id="page-7-0"></span>**Wprowadzenie**

### **Funkcje projektora**

Kino przenośne udostępnia użytkownikom wysokiej jakości projekcję LED i przyjazną dla użytkownika konstrukcję, co zapewnia niezawodność i łatwość użytkowania.

Niektóre funkcje mogą nie być dostępne w posiadanym projektorze. Rzeczywista jakość działania może być różna i zależy od specyfikacji modelu.

- Podstawa typu smart z możliwością obrotu o 360 stopni umożliwia natychmiastowe włączenie/wyłączenie zasilania (z funkcją osłony obiektywu).
- Automatyczna korekcja zniekształceń trapezowych, do automatycznej korekcji zniekształconego obrazu.
- Funkcja Zabezpieczenie oczu zabezpiecza przed zbliżeniem się obiektów do bezpośredniego światła z mechanizmu optycznego (odległość 30cm/ 30 stopni).
- USB-C do transmisji wideo i zasilania.
- Wbudowana bateria do łatwej projekcji na zewnątrz (do 6 godzin).
- Przełączany tryb źródła światła dla wydłużenia godzin pracy na zasilaniu bateryjnym.
- Pamięć wewnętrzna 16GB (maks. 12GB pamięci dostępnej dla użytkowników).
- Przyjazne dla użytkownika rozwiązanie interfejsu dla ułatwienia nawigacji .
- Tryb muzyki umożliwia słuchanie muzyki bez wyświetlania obrazu.
- Krótkoogniskowy obiektyw umożliwia wyświetlanie z odległości 1,6m na ekranie o wielkości 60".
- Źródło światła LED o doskonałej żywotności (30 000 godzin).
- Obsługa wyświetlania 3D.
- Tryby kolorów dają możliwości wyboru do różnych celów projekcji.
- Wielojęzyczne menu ekranowe (OSD).

**Jasność wyświetlanego obrazu zależy od oświetlenia otoczenia, ustawień kontrastu/jasności wybranego wejścia sygnału i jest bezpośrednio proporcjonalna do odległości projekcji.** 

# <span id="page-8-0"></span>**Zawartość opakowania**

### **Przegląd zawartości opakowania**

Należy ostrożnie rozpakować i sprawdzić, czy zostały dostarczone wszystkie wymienione poniżej elementy. Jeśli którychkolwiek elementów brakuje, należy się skontaktować ze sprzedawcą w miejscu zakupienia.

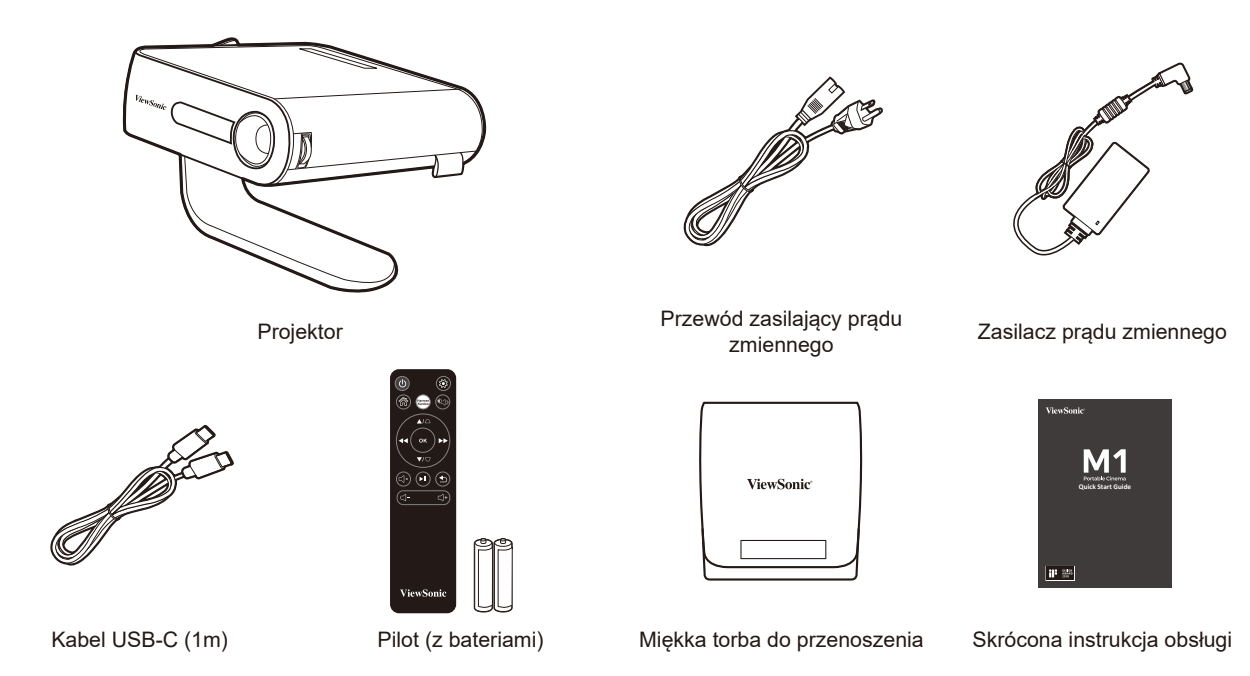

#### **Inne**

• Karta gwarancyjna (WYŁĄCZNIE dla określonych regionów)

#### **UWAGI**

- **• Z powodu różnych zastosowań w każdym kraju w niektórych regionach mogą być dostępne różne akcesoria.**
- **• Należy prawidłowo usuwać zużyte baterie, zgodnie z lokalnymi przepisami.**

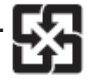

# <span id="page-9-0"></span>**Przegląd produktu**

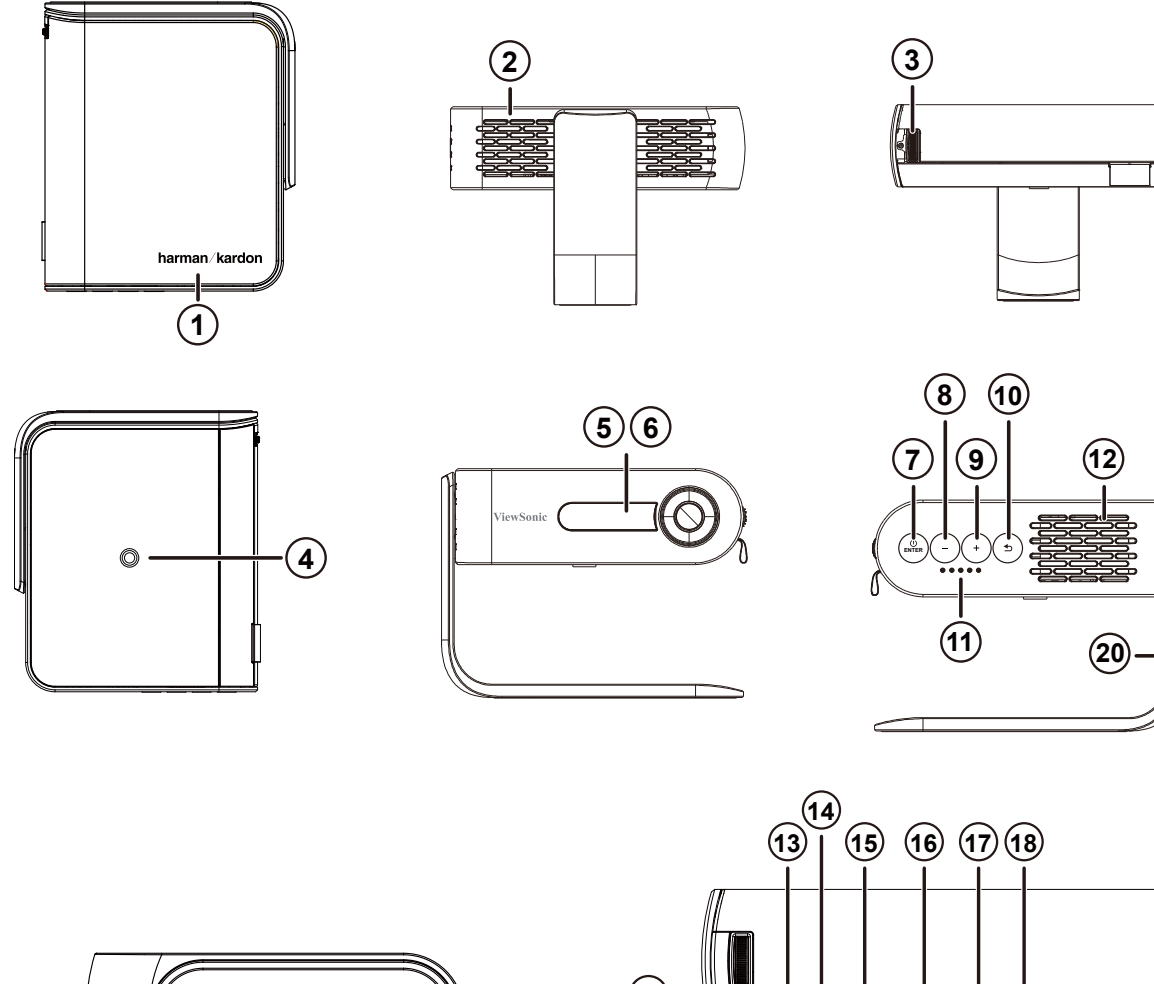

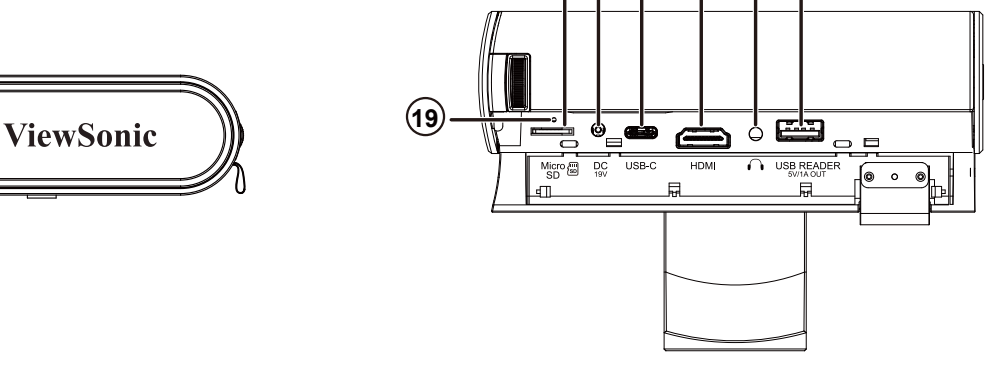

- 1. Głośnik
- 2. Szczeliny wentylacyjne
- 3. Pokrętło ostrości
- 4. Otwór statywu
- 5. Odbiornik podczerwieni
- 6. Czujnik zabezpieczenia oczu
- 7. Przycisk Enter / Zasilanie
- 8. Głośność / Zmniejszenie
- 9. Głośność + / Zwiększenie
- 10. Powrót
- 11. Wskaźnik baterii
- 12. Głośnik PR
- 13. Karta Micro SD
- 14. Wejście prądu stałego
- 15. USB-C
- 16. Port HDMI
- 17. Słuchawki
- 18. Czytnik USB (Wyjście 5V 1A)
- 19. Przycisk resetowania\*\*
- 20. Podstawa typu smart 360 stopni
- \*\* Jeśli system zawiesi się, należy włożyć wyprostowany spinacz do papieru do otworu z przyciskiem resetowania, aby ponownie uruchomić projektor.

# <span id="page-10-0"></span>**Elementy sterowania i funkcje**

### **Projektor**

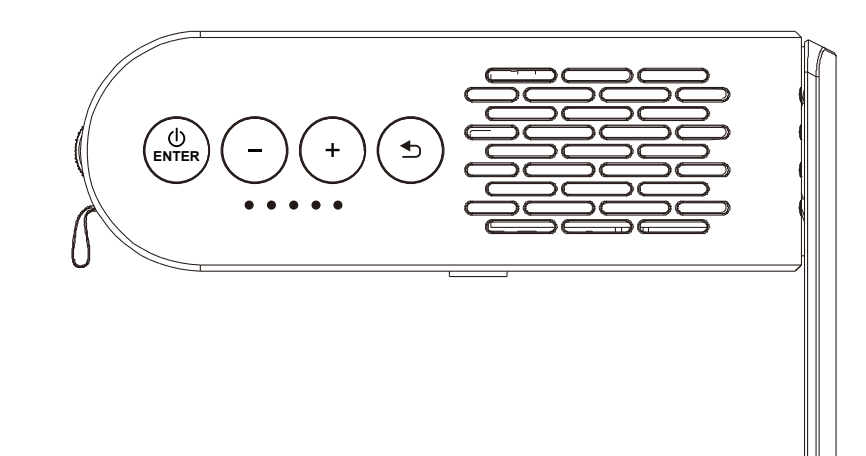

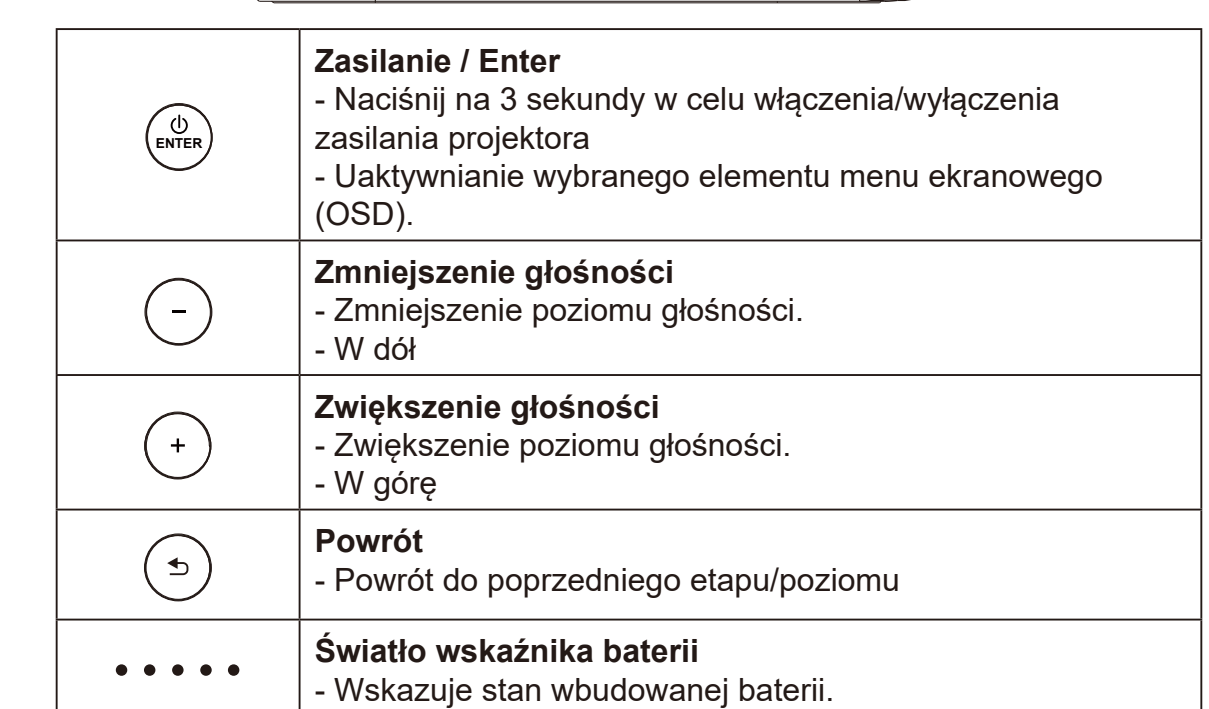

#### **Pilot**

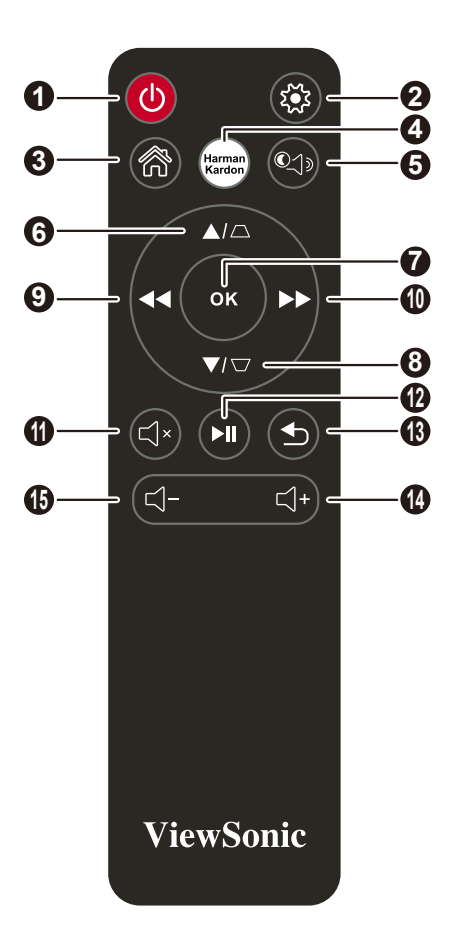

- 1. Przycisk zasilania
- 2. Ustawienia
- 3. Strona główna
- 4. Ustawienia Harman Kardon
- 5. Tryb MUZYKA\*
- 6. W GÓRĘ / KOREKCJA ZNIEKSZTAŁCEŃ TRAPEZOWYCH
- 7. OK
- 8. W DÓŁ / KOREKCJA ZNIEKSZTAŁCEŃ TRAPEZOWYCH
- 9. W LEWO / WSTECZ
- 10. W PRAWO / DALEJ
- 11. MUTE (wyciszenie)
- 12. ODTWARZAJ / PAUZA
- 13. RETURN (Powrót)
- 14. Zwiększenie głośności
- 15. Zmniejszenie głośności
- \*Pusty obraz projekcji i skupienie się na słuchaniu muzyki.

#### **Zakres efektywnego działania pilota**

Sprawdź ilustrację lokalizacji czujnika(w) podczerwieni pilota. Aby działał prawidłowo, pilot należy trzymać pod kątem w zakresie 30 stopni, prostopadle do czujnika(w) podczerwieni projektora. Odległość pomiędzy pilotem a czujnikiem(i) nie powinna przekraczać 8 metrów (~26 stóp).

Należy się upewnić, że pomiędzy pilotem i III czujnikiem(i) na projektorze nie ma żadnych przeszkód, które mogłyby blokować promienie podczerwieni.

5

#### **Wymiana baterii pilota zdalnego sterowania**

- 1. Aby otworzyć pokrywę baterii, odwróć pilota, otwórz pokrywę w kierunku pokazanym strzałką na ilustracji.
- 2. Wyjmij istniejące baterie (jeśli to konieczne) i zainstaluj dwie baterie AAA w prawidłowym kierunku biegunów, pokazanym na podstawie wnęki baterii. Plus (+) ma być skierowany do plusa, a minus(-) do minusa.
- 3. Włóż ponownie pokrywę, dopasowując ją do podstawy i wpychając ją z powrotem na jej pozycję. Zatrzymaj, po zatrzaśnięciu na miejsce.

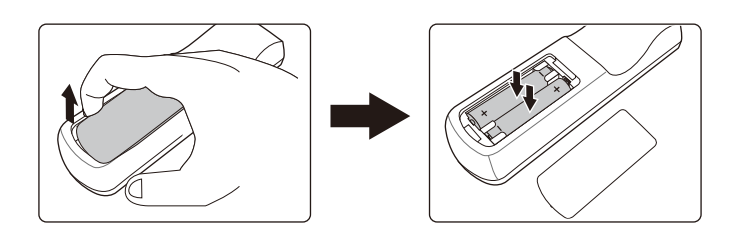

#### **Ostrzeżenie**

- **• Należy unikać pozostawiania pilota i baterii w miejscu o zbyt wysokiej temperaturze lub wilgotności, takim jak kuchnia, łazienka, sauna, oszklona weranda lub w zamkniętym samochodzie.**
- **• Baterię można wymieniać wyłącznie na baterię tego samego typu lub ich odpowiednik zalecany przez producenta baterii.**
- **• Zużyte baterie należy usuwać zgodnie z instrukcjami producenta i lokalnymi przepisami dotyczącymi ochrony środowiska.**
- **• Baterii nigdy nie wolno wrzucać do ognia. Może to spowodować ich wybuch.**
- **• Jeśli baterie są rozładowane albo, gdy pilot nie będzie długo używany, baterie należy wyjąć, aby uniknąć uszkodzenia pilota spowodowanego możliwym wyciekiem baterii.**

#### <span id="page-13-0"></span>**Obsługa projektora**

Ten przenośny projektor obsługuje podłączanie i odtwarzanie urządzeń, dzięki czemu można łatwo otwierać pliki multimedialne i odsłuchiwać audio bezpośrednio z jego wbudowanych głośników Harman Kardon.

Dla bezpieczeństwa użytkownika oraz, aby utrzymać jakość tego urządzenia, podczas obsługi projektora należy sprawdzić następujące czynności.

### <span id="page-14-0"></span>**Włączenie/wyłączenie zasilania**

#### **Używanie przewodu zasilającego**

- 1. Podłącz przewód zasilający do zasilacza.
- 2. Podłącz przewód zasilający prądu zmiennego do źródła zasilania.
- 3. Podłącz do projektora złącze zasilania prądem stałym.

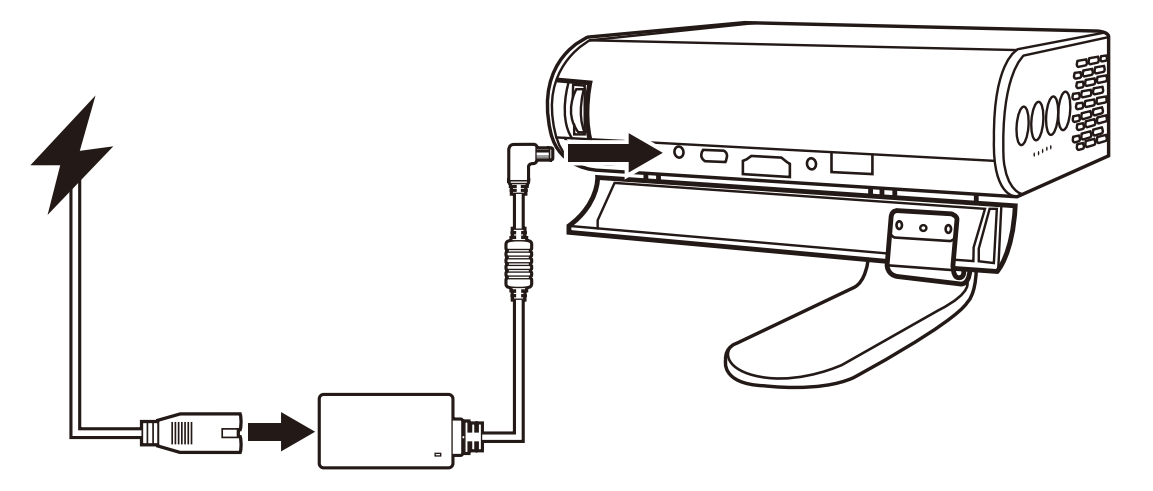

**Przed pierwszym użyciem projektora w trybie zasilania bateryjnego, projektor należy ładować przez 4.5 godziny.**

#### **WAŻNE!**

- **• Do ładowania zestawu baterii i zasilania projektora LED, należy używać wyłącznie dostarczony zasilacz.**
- **• Przed pierwszym włączenie należy się upewnić, że projektor LED jest podłączony do zasilacza. Zdecydowanie zalecamy, aby podczas używania projektora LED w trybie zasilacza, używać uziemione, ścienne gniazdo zasilania.**
- **• Gniazdo zasilania musi być łatwo dostępne i znajdować się w pobliżu posiadanego projektora LED.**
- **• Aby odłączyć projektor LED od zasilania sieciowego, należy odłączyć projektor LED od gniazda zasilania.**

#### **Ostrzeżenie**

**Należy przeczytać następujące środki ostrożności dla baterii projektora LED.** 

- **• Wyjęcie lub demontaż używanej w tym urządzeniu baterii grozi zapaleniem lub poparzeniem chemicznym.**
- **• Dla własnego bezpieczeństwa należy przestrzegać ostrzeżeń z etykiet z ostrzeżeniami.**
- **• Wymiana baterii na baterię nieprawidłowego typu, grozi jej wybuchem.**
- **• Nie należy wrzucać jej do ognia.**
- **• Nigdy nie należy zwierać baterii projektora LED.**
- **• Nigdy nie należy demontować i ponownie montować baterii.**
- **• Po wykryciu przecieku należy zaprzestać używania.**
- **• Baterię i jej komponenty należy przekazać do recyklingu lub prawidłowo usunąć.**
- **• Baterię i inne małe komponenty należy trzymać z dala od dzieci,**

#### **Używanie baterii**

Po rozładowaniu baterii wyświetlany jest komunikat ostrzegawczy.

Przy słabym naładowaniu baterii, projektor wyłączy się po minucie.

Jeśli na ekranie pokazywany jest komunikat o słabym naładowaniu baterii, należy naładować baterię.

#### **Informacja o czasie używania baterii**

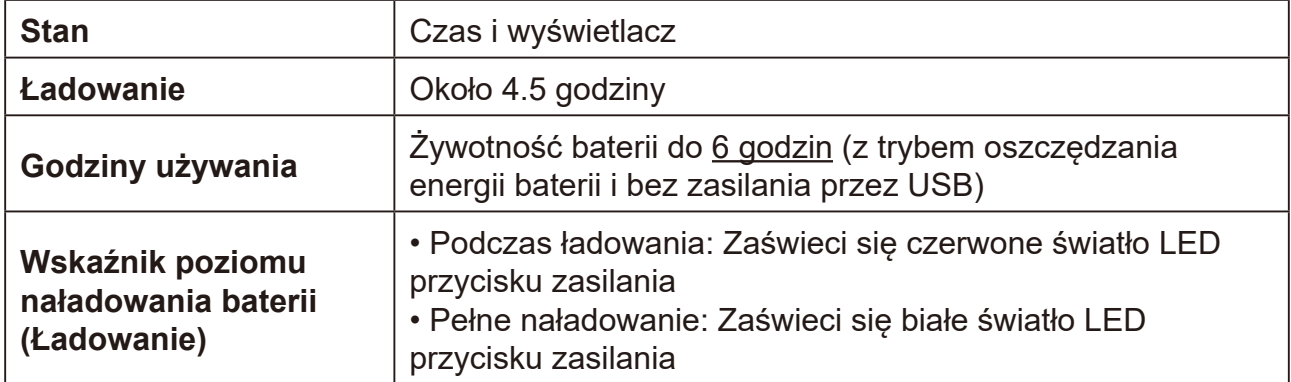

**W trybie gotowości będzie bardzo niskie zużycie energii, przed każdym użyciem zaleca się pełne naładowanie baterii.**

# <span id="page-16-0"></span>**Montaż projektora**

Przykręć standardowy statyw do otworu na projektorze.

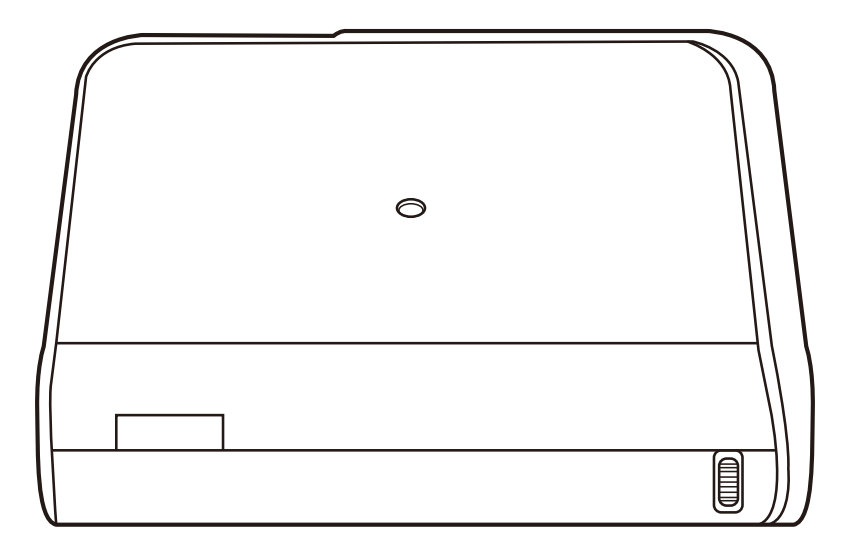

**Statyw nie jest dostarczony.** 

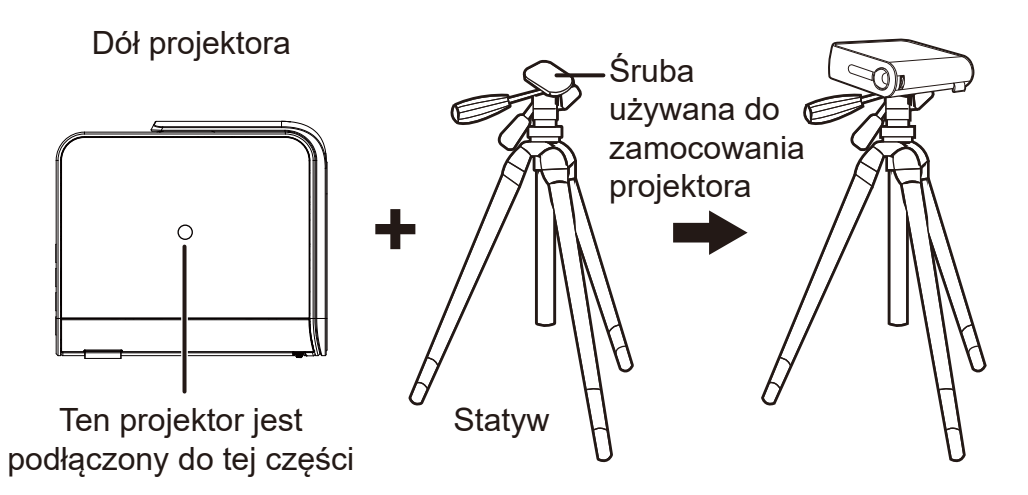

### <span id="page-17-0"></span>**Otwórz podstawę typu smart i wyreguluj pokrętło ostrości**

- Otwórz podstawę typu smart, przesuwając w dół osłonę obiektywu
- Wyreguluj ostrość obrazu projekcji na ekranie, przesuwając pokrętło ostrości w górę i w dół.

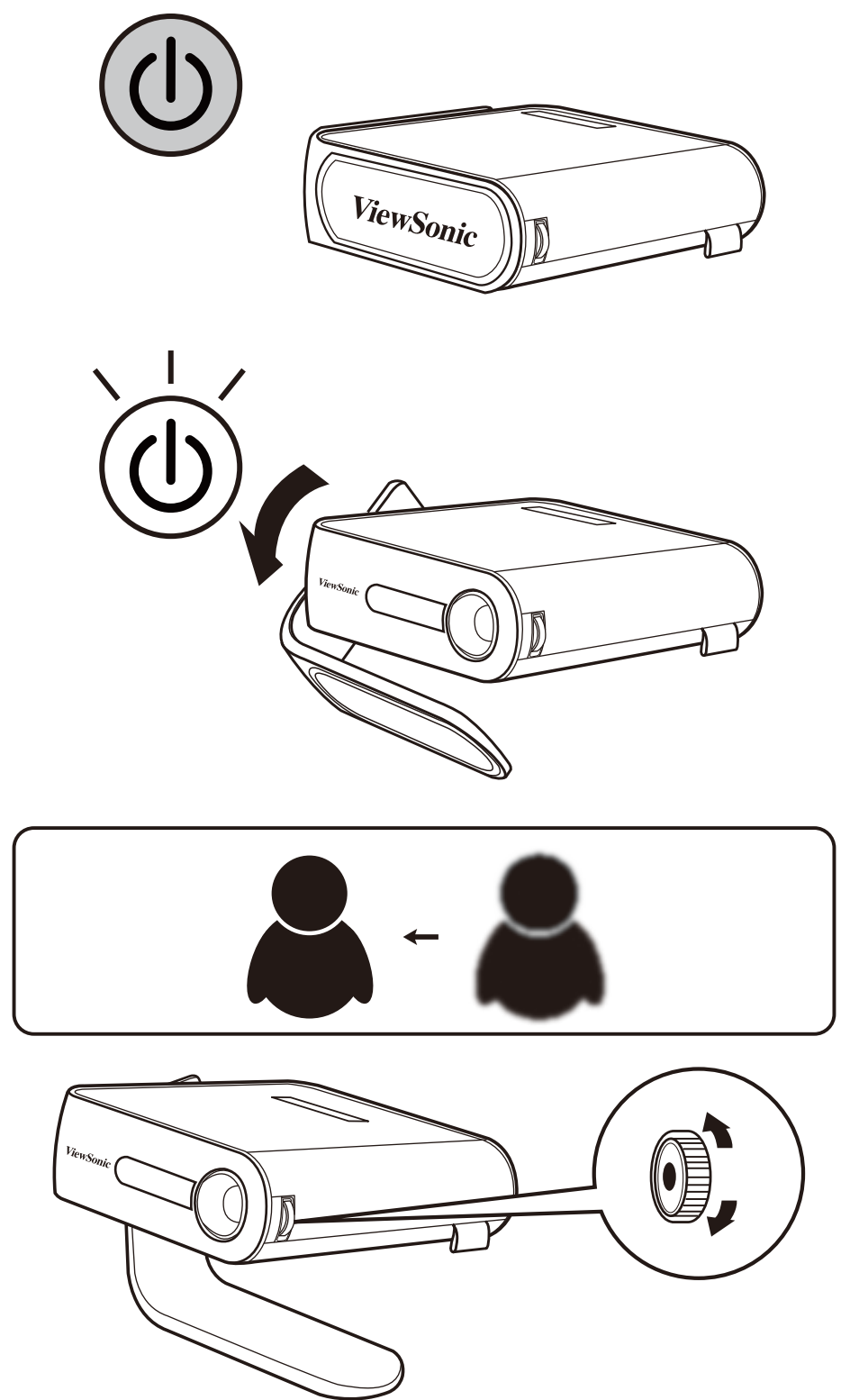

# <span id="page-18-0"></span>**Wyreguluj wyświetlany obraz**

Ten projektor jest wyposażony w podstawę typu smart do regulacji wyświetlanego obrazu

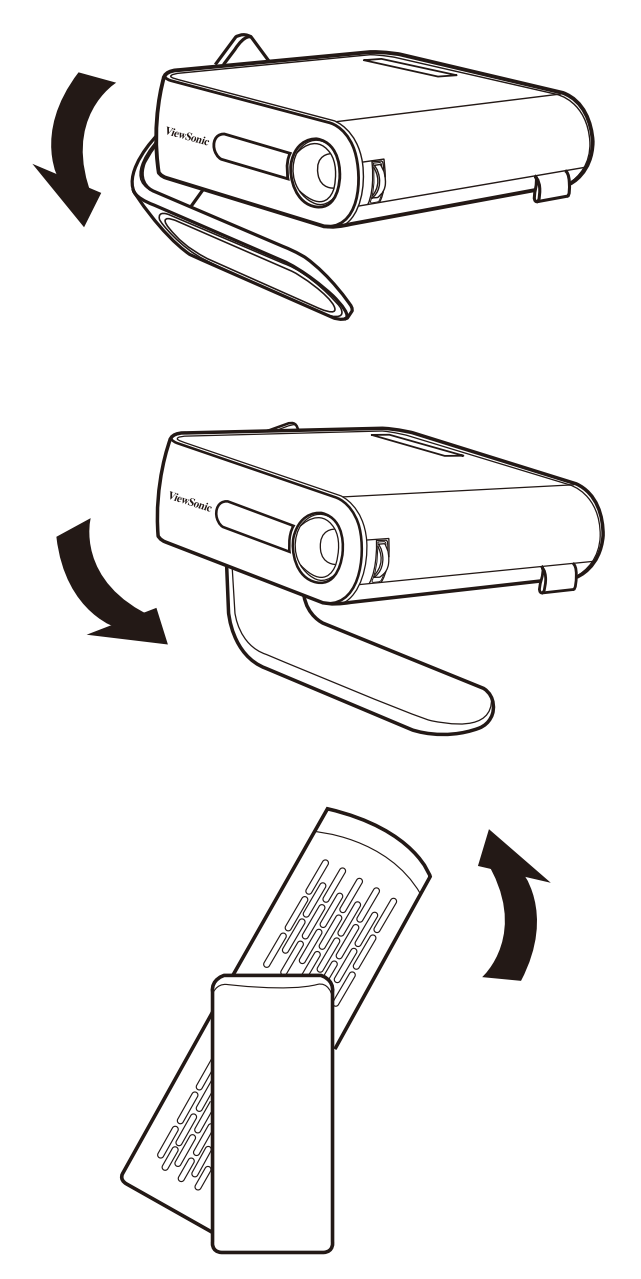

**Używanie funkcji Automatyczna korekcja zniekształceń trapezowych do regulacji obrazu (sprawdź szczegóły na stronie 29)**

# <span id="page-19-0"></span>**Wielkość ekranu i tabela odległości projekcji**

Dostosuj odległość projektora LED od ekranu, z wykorzystaniem tabeli poniżej:

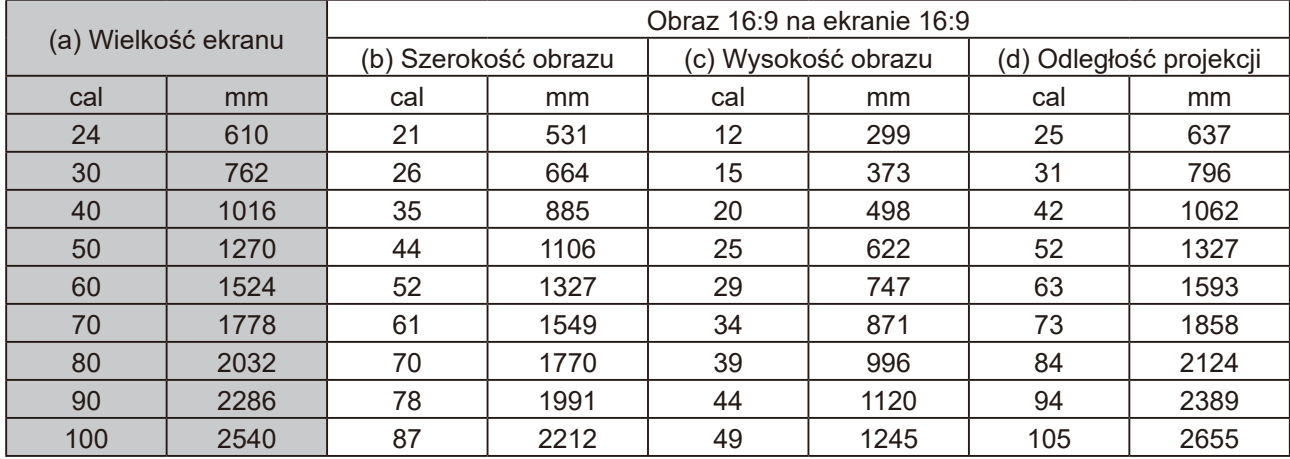

### <span id="page-20-0"></span>**Korzystanie z menu**

Ten projektor jest wyposażony w menu ekranowe (OSD) do wykonywania różnych regulacji i ustawień.

Pokazane poniżej zrzuty ekranowe OSD, służą wyłącznie jako odniesienie i mogą się różnić od rzeczywistej konstrukcji.

Poniżej znajduje się przegląd menu OSD.

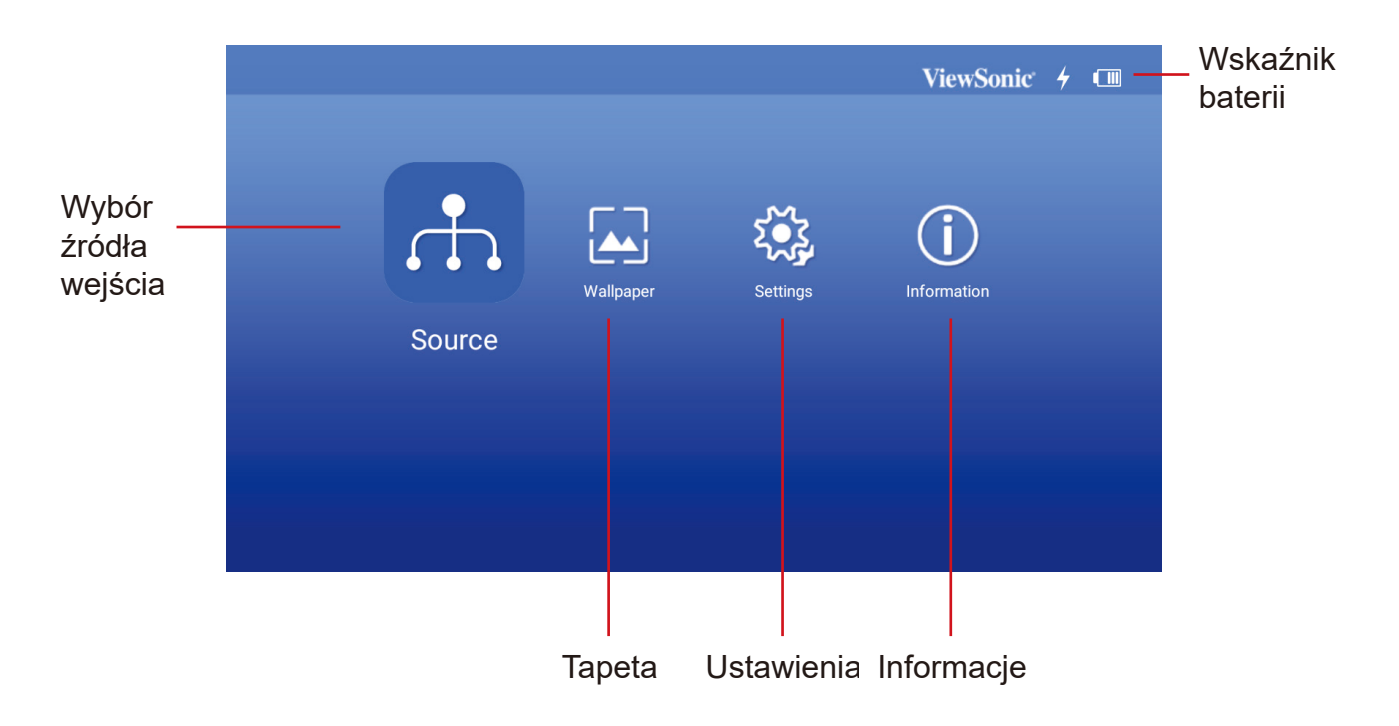

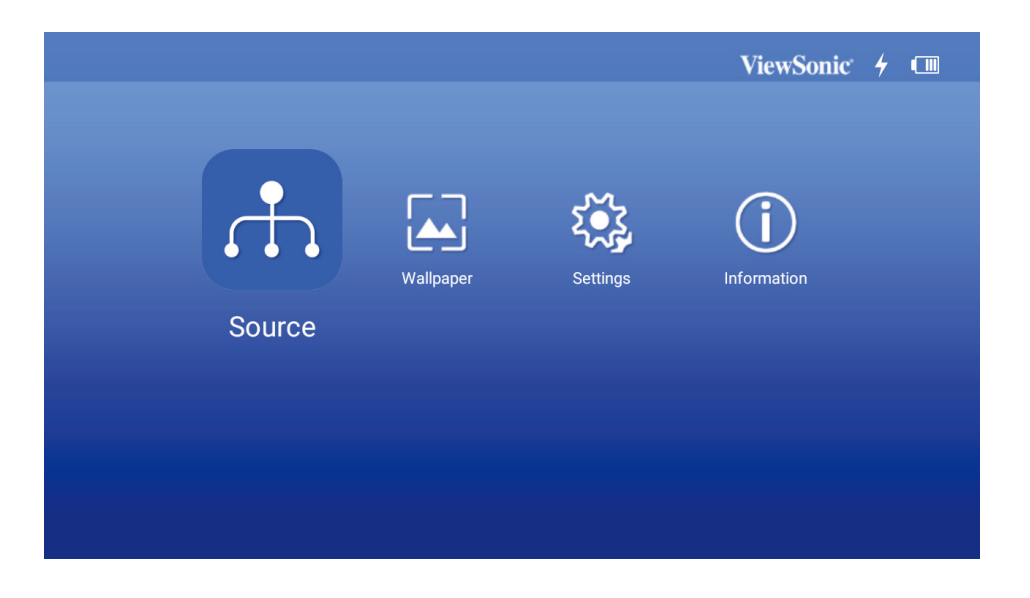

Uruchom menu ekranowe, otwierając podstawę typu smart projektora Menu OSD zostaną pokazane po uruchomieniu ekranu ViewSonic.

Aby korzystać z menu OSD, wybierz najpierw swój język.

- 1. Naciśnij przycisk Settings (Ustawienia) na pilocie, aby włączyć stronę ustawień OSD
- 2. Użyj < / > , aby podświetlić menu Settings (Ustawienia).

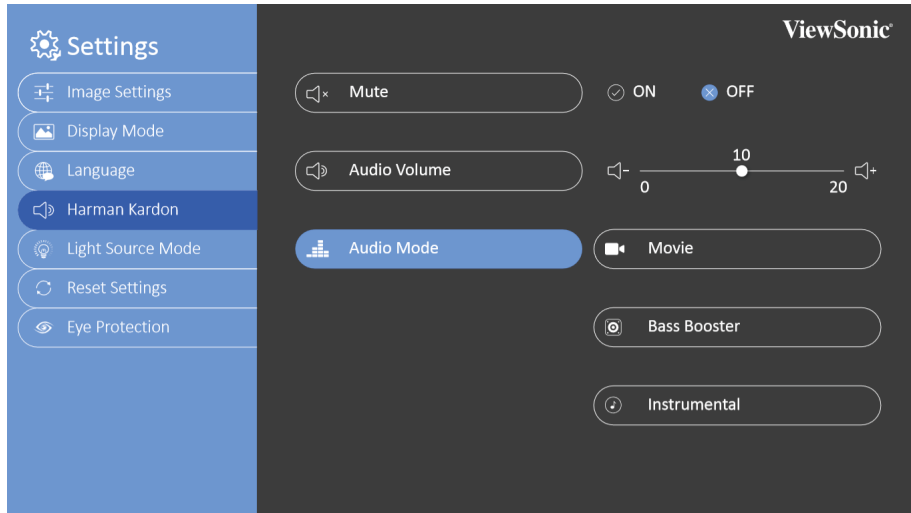

- 3. Naciśnij ▼ , aby podświetlić language (język) i naciśnij, aby wybrać preferowany Język.
- 4. Naciśnij OK, aby zapisać ustawienia.
- 5. Naciśnij przycisk Return / Home (Powrót / Strona) główna, aby opuścić ustawienia lub powrócić na stronę główną.

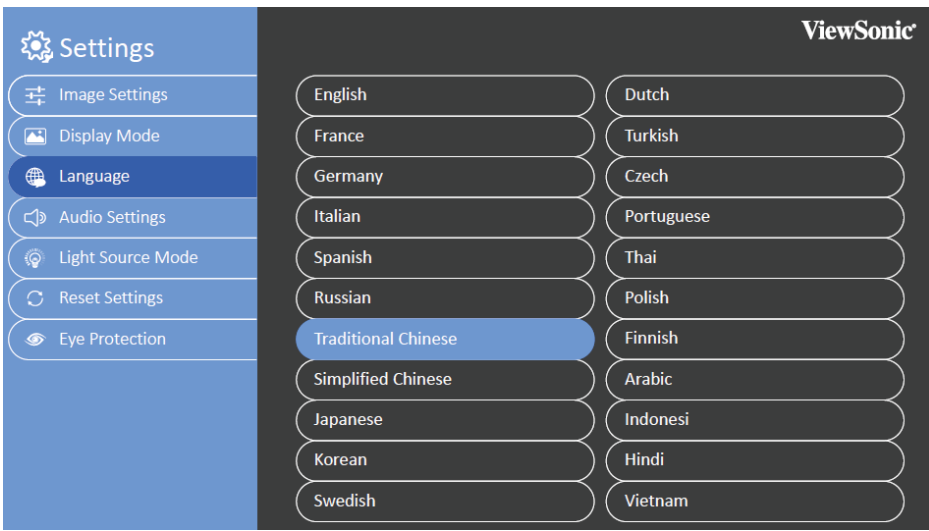

# <span id="page-22-0"></span>**Regulacja ustawień projektora 15**

Sprawdź następujące czynności podczas dostępu do opcji menu ekranowego w celu regulacji ustawień projektora:

- 1. Uruchom menu ekranowe
- 2. Naciśnij < / > , aby wybrać opcję menu do której wymagany jest dostęp
- 3. Naciśnij < / > , aby wyregulować ustawienia zgodnie ze swoimi preferencjami.
- 4. Naciśnij OK, aby zapisać nowe ustawienia.
- 5. Naciśnij settings (ustawienia), aby powrócić do strony ustawień
- 6. Naciśnij Home (Strona główna), aby powrócić do strony głównej

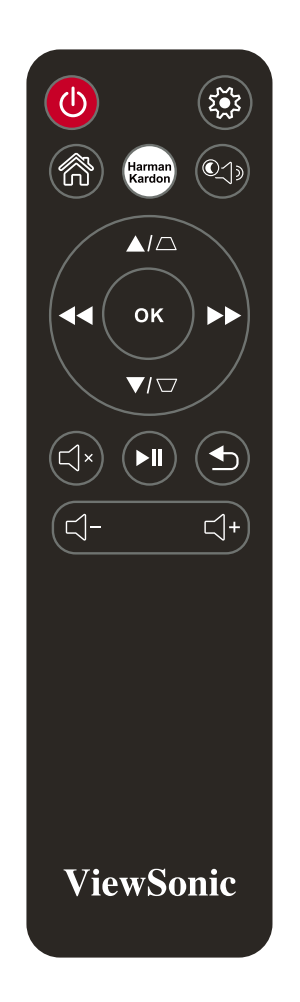

### <span id="page-23-0"></span>**Podłącz projektor do urządzenia**

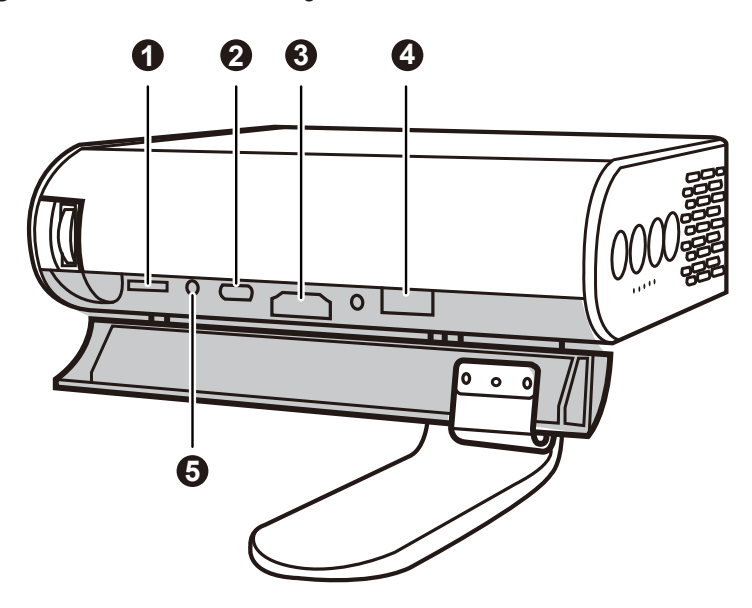

- 1. Użyj dostarczony kabel USB-C, aby zapewnić zgodność.
- 2. Upewnij się, że urządzenie USB-C obsługuje transmisję wideo

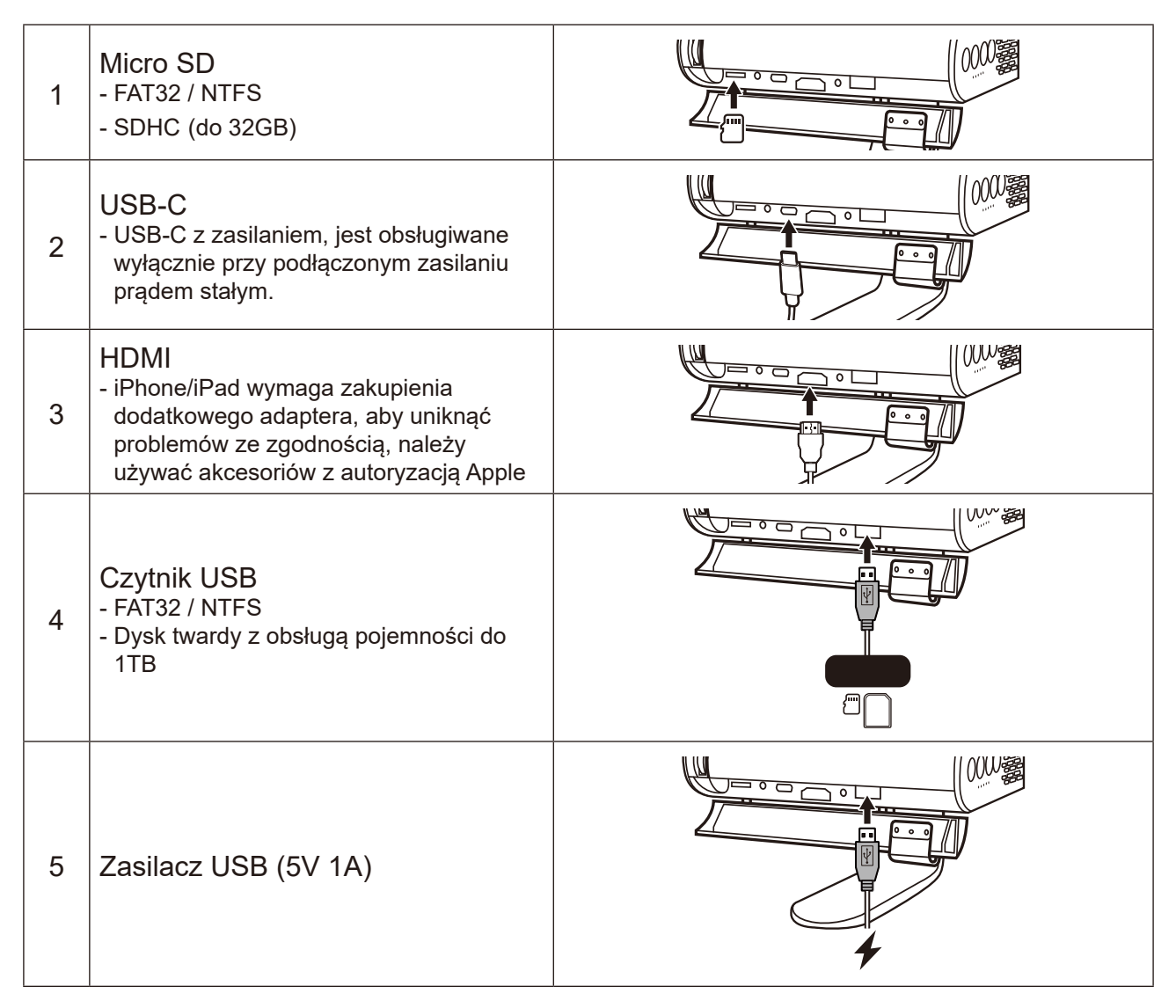

## <span id="page-24-0"></span>**Różne opcje menu**

#### **Przełączanie sygnału wejścia**

Do połączenia z projektorem można wykorzystywać różne sygnały wejścia.

- 1. Na stronie głównej OSD pokazywane są różne źródła.
- 2. Naciskaj < / > , aż do wybrania wymaganego sygnału i naciśnij OK.

Po wykryciu, na ekranie przez kilka sekund wyświetlane będą informacje o wybranym źródle.

Obsługiwane taktowanie HDMI 1.4 / HDCP 1.4:

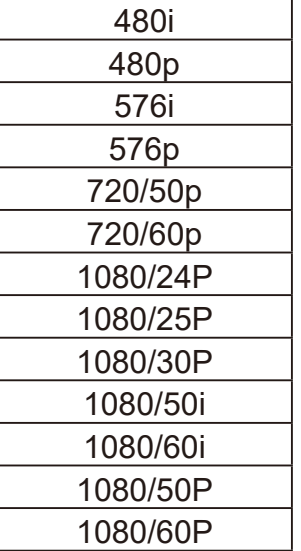

USB Reader (Czytnik USB)

- Napęd flash z obsługą pojemności do 128GB
- Format: FAT32 / NTFS
- Dysk twardy z obsługą pojemności do 1TB
- Aktualizacja firmware

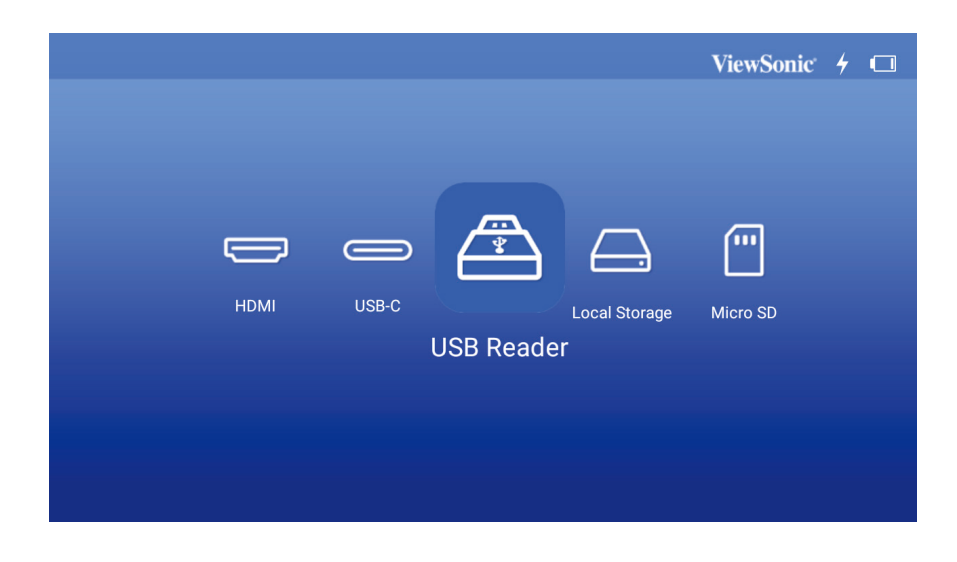

### <span id="page-26-0"></span>**Aktualizacja firmware M1**

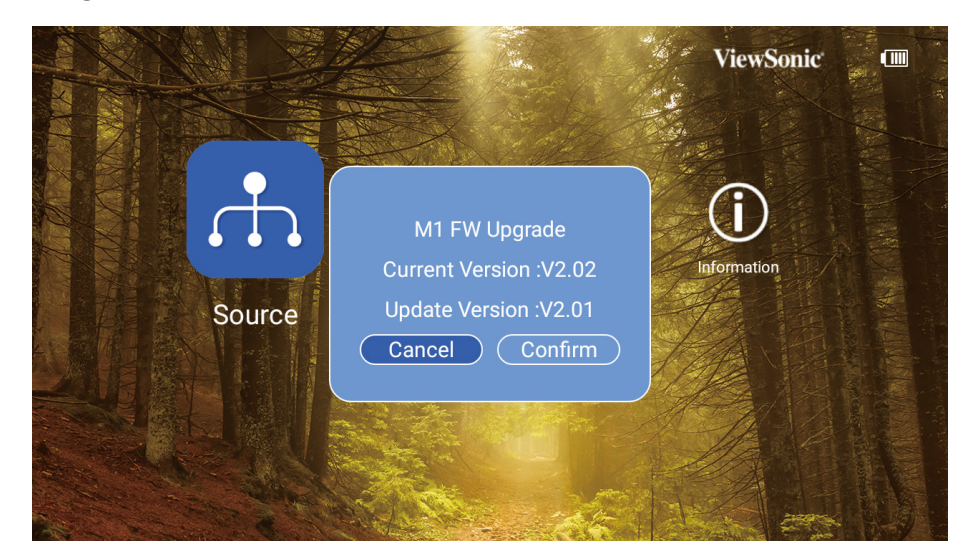

- 1. Skopiuj firmware "MstarUpgrade.bin" ze strony internetowej ViewSonic
- 2. Włącz zasilanie projektora
- 3. Podłacz USB z nowym firmware (Format USB: FAT32)
- 4. Automatyczne wykrywanie i wyświetlanie komunikatu potwierdzenia aktualizacji firmware

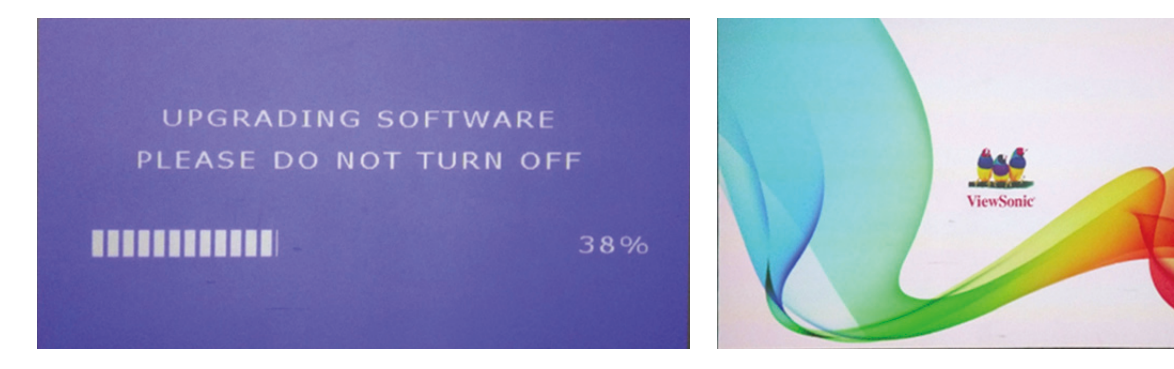

- 5. Kliknij "**Confirm (Potwierdź)**"
- 6. Zostanie pokazana strona z paskiem ładowania
- 7. Po osiągnięciu 100%, nastąpi powrót do ekranu startowego ViewSoinc w celu ponownego ładowania
- 8. Cały proces aktualizacji zajmie około 5 min.
- 9. Po zakończeniu tego procesu, nastąpi powrót do strony głównej

## <span id="page-27-0"></span>**Wallpaper (Tapeta)**

Wybierz tę opcję menu w celu zmiany tapety OSD.

Można wybrać preferowany obraz ze wstępnie zainstalowanej kolekcji tapet.

Przejdź do **Wallpaper (Tapeta)** > wybierz wybraną tapetę i naciśnij OK

Przykładowa tapeta:

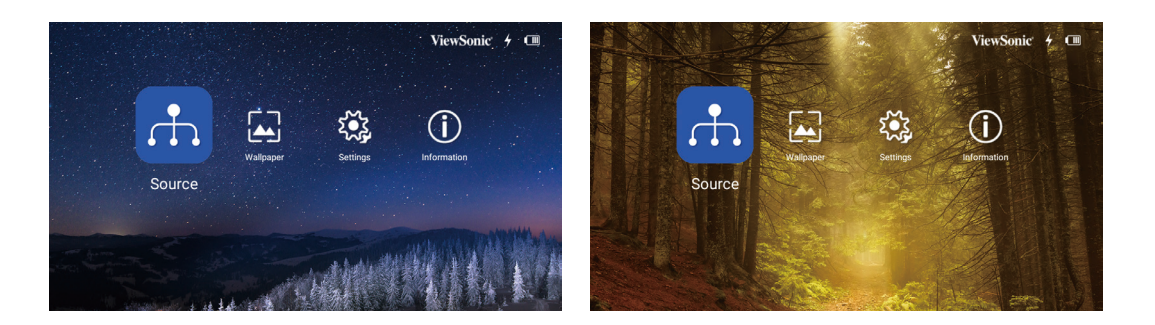

### **Image Settings (Ustawienia obrazu)**

#### **Aspect Ratio (Współczynnik proporcji)**

#### Przejdź do **Settings (Ustawienia)** > **Image Settings (Ustawienia obrazu)** > **Aspect Ratio (Współczynnik proporcji)**

Naciśnij przycisk < / >, aby wybrać współczynnik proporcji zgodny z formatem sygnału wideo i wymaganiami dotyczącymi wyświetlania, po czym naciśnij OK.

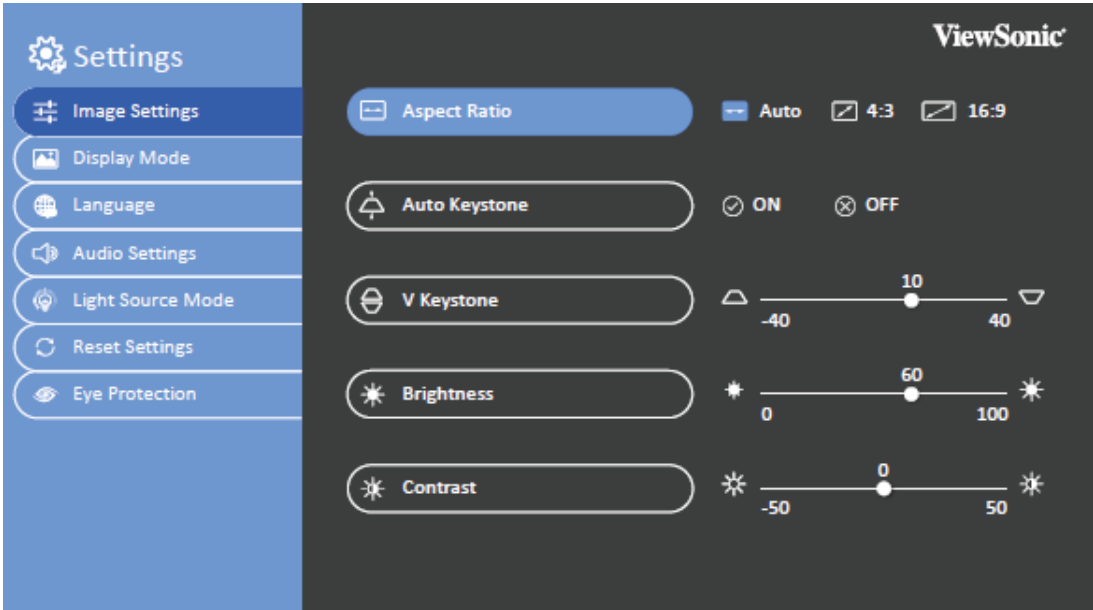

### <span id="page-28-0"></span>**Informacje dotyczące współczynnika proporcji**

- **Na poniższych ilustracjach fragmenty zaznaczone na czarno są nieaktywne, natomiast fragmenty zaznaczone na biało są aktywne. Menu OSD mogą być wyświetlane w tych nieużywanych czarnych obszarach ekranu.**
- 1. Auto (Automatyczny): Proporcjonalne skalowanie obrazu w celu dopasowania natywnej rozdzielczości projektora w poziomie. Jest to tryb odpowiedni dla sygnału źródłowego w formacie innym niż 4:3 i 16:9, gdy pożądane jest wykorzystanie maksymalnej powierzchni ekranu bez zmian formatu obrazu.

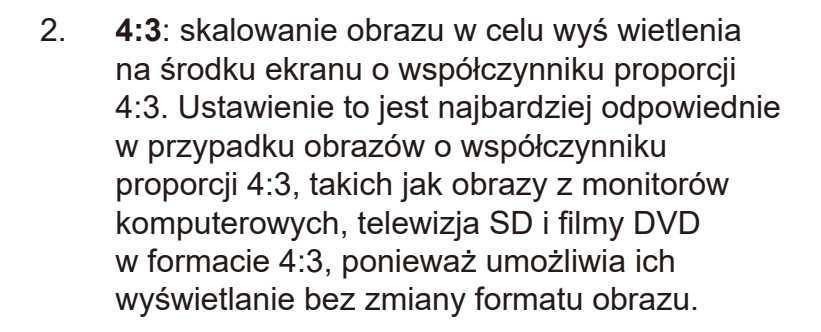

**3. 16:9**: skalowanie obrazu w celu wyś wietlenia na środku ekranu o współczynniku proporcji 16:9. Ustawienie to jest najbardziej odpowiednie w przypadku obrazów w formacie 16:9, takich jak telewizja HD, ponieważ umożliwia ich wyświetlanie bez zmiany formatu obrazu.

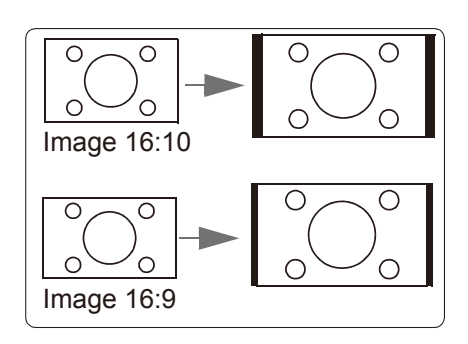

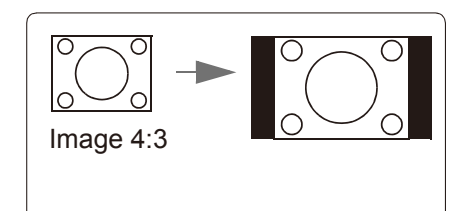

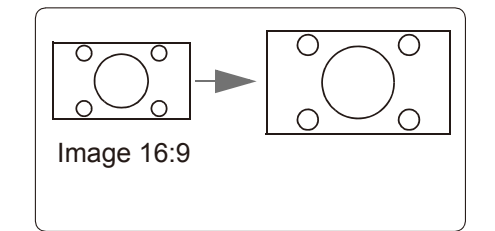

### <span id="page-29-0"></span>**Auto Keystone (Automatyczna korekcja zniekształceń trapezowych)**

Automatyczna korekcja zniekształceń trapezowych udostępnia prostokątny obraz ekranowy, przez automatyczną regulację wartości Korekcja zniekształceń trapezowych, gdy obraz ekranowy ma zniekształcenie trapezowe spowodowane nachyleniem projektora.

Przejdź do **Settings (Ustawienia)** > **Image Settings (Ustawienia obrazu)** > **Auto Keystone (Automatyczna korekcja zniekształceń trapezowych)**

Naciśnij < / > , aby wybrać:

- WŁ.: Automatyczna regulacja wartości Keystone (Korekcja zniekształceń trapezowych).
- WYŁ.: Ręczna regulacja wartości Keystone (Korekcja zniekształceń trapezowych).

# **Korekcja zniekształceń trapezowych w pionie**

Aby zapobiec trapezowemu zniekształceniu obrazu ekranowego, funkcja Korekcja zniekształceń trapezowych reguluje górną i dolną szerokość obrazu, jeśli projektor nie jest ustawiony pod właściwym kątem do ekranu.

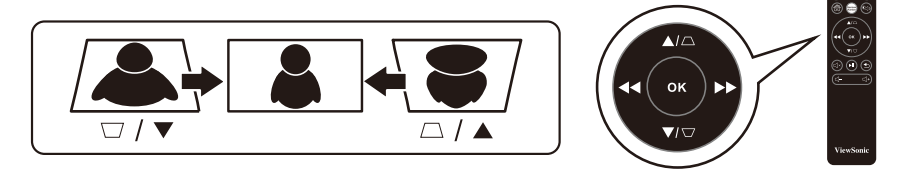

#### Przejdź do **Settings (Ustawienia)** > **Image Settings (Ustawienia obrazu)** > **V Keystone (Korekcja zniekształceń trapezowych)**

Naciśnij < / >, aby wyregulować zniekształcenie trapezowe, zniekształcenie trapezowe można regulować w zakresie -40 do 40.

Po zakończeniu, naciśnij OK.

Jeśli jest to dostępne w celu regulacji zniekształcenia trapezowego, można naciskać przyciski korekcji zniekształcenia trapezowego na pilocie.

# **Brightness (Jasność)**

Im wyższa wartość, tym jaśniejszy obraz. Odpowiednio, im niższe ustawienie, tym ciemniejszy obraz. Dostosowanie tego elementu sterowania, umożliwia ustawienie koloru czarnych obszarów obrazu i uwydatnienie szczegółów w ciemnych miejscach.

Przejdź do **Settings (Ustawienia)** > **Image Settings (Ustawienia obrazu)** > **Brightness (Jasność)**

Naciśnij < / >, aby wyregulować jasność, jasność można regulować w zakresie 0 do 100. Po zakończeniu, naciśnij OK.

# **Contrast (Kontrast)**

Im wyższa wartość, tym większy kontrast. Użyj tej regulacji do ustawienia maksymalnej wartości poziomu bieli, po poprzedniej regulacji ustawienia Jasność w celu dopasowania do wybranego wejścia i środowiska przeglądania.

#### Przejdź do **Settings (Ustawienia)** > **Image Settings (Ustawienia obrazu)** > **Contrast (Kontrast)**

Naciśnij < / > , aby wyregulować kontrast, kontrast można regulować w zakresie -50 do 50. Po zakończeniu, naciśnij OK.

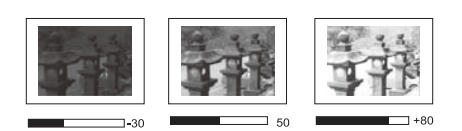

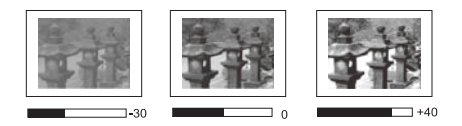

# <span id="page-30-0"></span>**Optymalizacja obrazu**

#### **Wybierz Tryb wyświetlania**

Ten projektor ma wstępnie ustawionych kilka predefiniowanych trybów obrazu, dzięki czemu można wybrać jeden z nich pasujący do środowiska pracy i typu sygnału wejścia obrazu.

Aby wybrać tryb pracy dopasowany do swoich potrzeb, należy wykonać jedną z następujących czynności.

Przejdź do **Settings (Ustawienia)** > Display Mode (Tryb wyświetlania)

Naciśnij w górę/w dół, aby wybrać wymagany tryb.

Po zakończeniu, naciśnij OK.

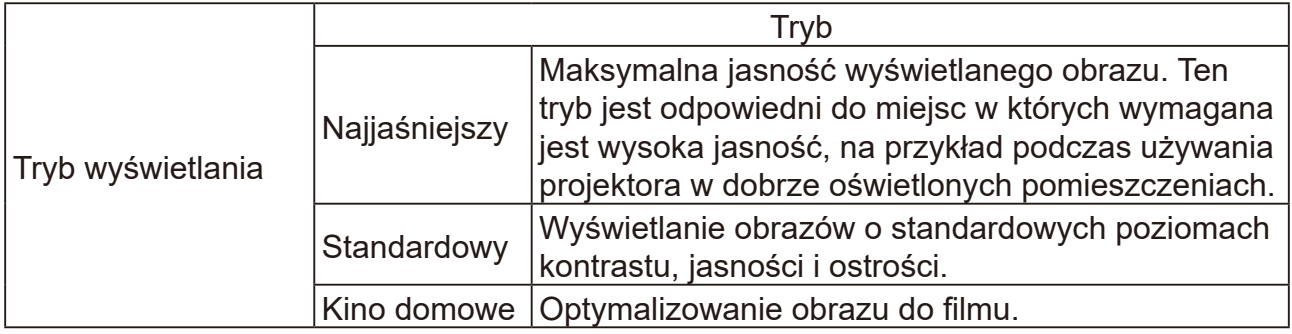

### **Harman Kardon - Regulacja ustawień audio**

Wykonane jak poniżej regulacje dźwięku, będą miały wpływ na głośnik projektora.

### **Wyciszanie dźwięku**

Przejdź do **Settings (Ustawienia)** > Harman Kardon > MUTE (WYCISZ)

Naciśnij < / > w celu regulacji WŁ./WYŁ.

Po zakończeniu, naciśnij OK.

**Dźwięk projektora można włączyć lub wyłączyć za pomocą przycisku na pilocie, jeśli jest dostępny.**

## **Regulacja poziomu dźwięku**

Przejdź do **Settings (Ustawienia)** > Harman Kardon > Audio Volume (Głośność audio) Naciśnij < / >, aby wyregulować głośność, głośność można regulować w zakresie 0 do 20. Po zakończeniu, naciśnij OK.

**Jeśli jest to dostępne w celu regulacji poziomu głośności, można naciskać przyciski q+ lub qna pilocie.** 

### <span id="page-31-0"></span>**Regulacja trybu audio**

Przejdź do **Settings (Ustawienia)** > **Harman Kardon** > **Audio Mode (Tryb audio)**

Naciśnij w górę/w dół, aby wybrać wymagany tryb.

Po zakończeniu, naciśnij OK.

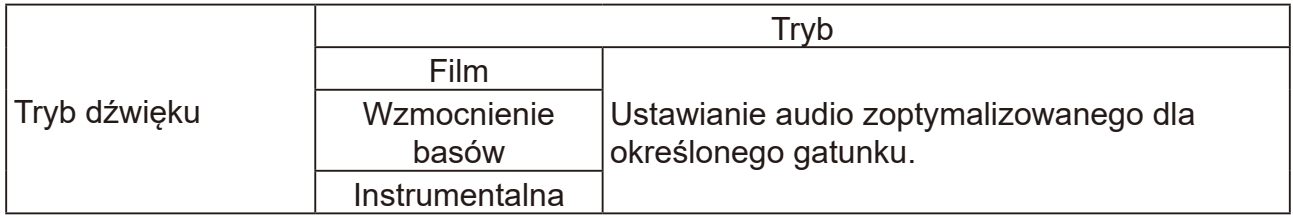

Jeśli jest to dostępne w celu regulacji trybu dźwięku projektora, można naciskać przycisk Harman Kardon na pilocie.

### **Dopasowanie ustawień źródła światła**

Przejdź do **Settings (Ustawienia)** > Light Source Mode (Tryb źródła światła)

Naciśnij w górę/w dół, aby wybrać wymagany tryb.

Po zakończeniu, naciśnij OK.

Aby utrzymać maksymalnie długi czas wyświetlania, można wykonać następujące ustawienia przez menu OSD.

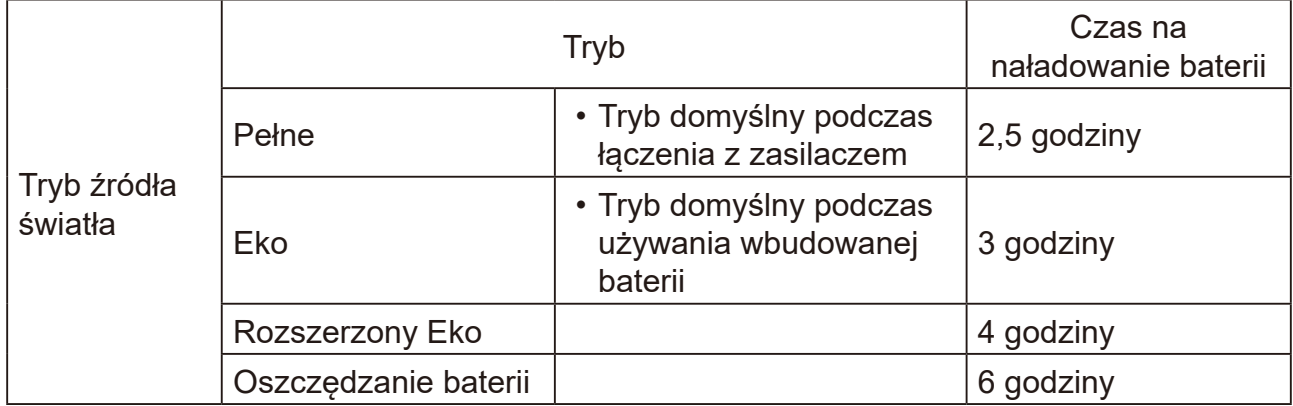

Korzystanie z trybu oszczędzania energii zmniejsza zakłócenia systemu i zużycie energii. Po wybraniu trybu oszczędzania energii baterii, nastąpi zmniejszenie mocy wyjścia światła, a w rezultacie ciemniejsze wyświetlane obrazy.

### <span id="page-32-0"></span>**Resetowanie wszystkich ustawień**

#### **Przywracanie wartości fabrycznych wszystkich ustawień.**

Nadal pozostaną następujące ustawienia: Język, Korekcja zniekształceń trapezowych

#### Przejdź do **Settings (Ustawienia)** > **Reset Settings (Resetuj ustawienia)** > **All Settings (Wszystkie ustawienia)**

Naciśnij < / > , aby wybrać Resetuj/Anuluj.

Po zakończeniu, naciśnij OK.

## **Eye Protection (Zabezpieczenie oczu)**

Aby zabezpieczyć oczy dzieci przed uszkodzeniem spowodowanym bezpośrednim światłem, gdy obiekt zbliża się do obiektywu, następuje automatyczne przełączenie na pusty obraz

Odległość: **30cm / 30 stopni** pomiędzy obiektywem a obiektem

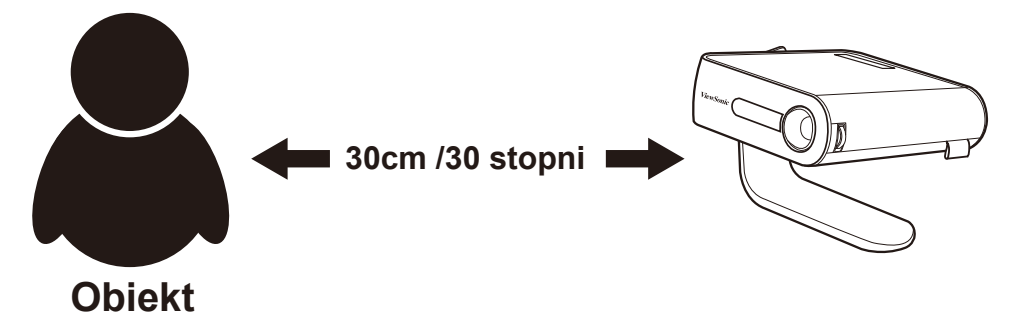

Przejdź do **Settings (Ustawienia)** > **Eye Protection (Zabezpieczenie oczu)**

Naciśnij < / > w celu wyboru WŁ./WYŁ. czujnika. Po zakończeniu, naciśnij OK.

## **Oglądanie innego pliku**

Przejdź do **Homepage (Strona główna)** > wybrane źródło wejścia

Podłącz urządzenie:

- Czytnik USB
- Pamięć lokalna
- Karta Micro SD

Użyj przycisku w górę i w dół, </> do wyboru wymaganego pliku i naciśnij przycisk OK

Dla pojedynczego pliku: Po zakończeniu, naciśnij OK.

Dla wielu plików: Kliknij okna wyboru "Select (Wybierz)", przed każdym z plików, naciśnij OK i przyciski w górę/w dół w celu wyboru wielu plików. Następnie wybierz przycisk Kopiuj / Wklej / Wytnij / Usuń po przyciskiem "Select (Wybierz)". Przejdź do strony głównej i ponownie wybierz źródła, wklej wybrane pliki w wymaganej lokalizacji.

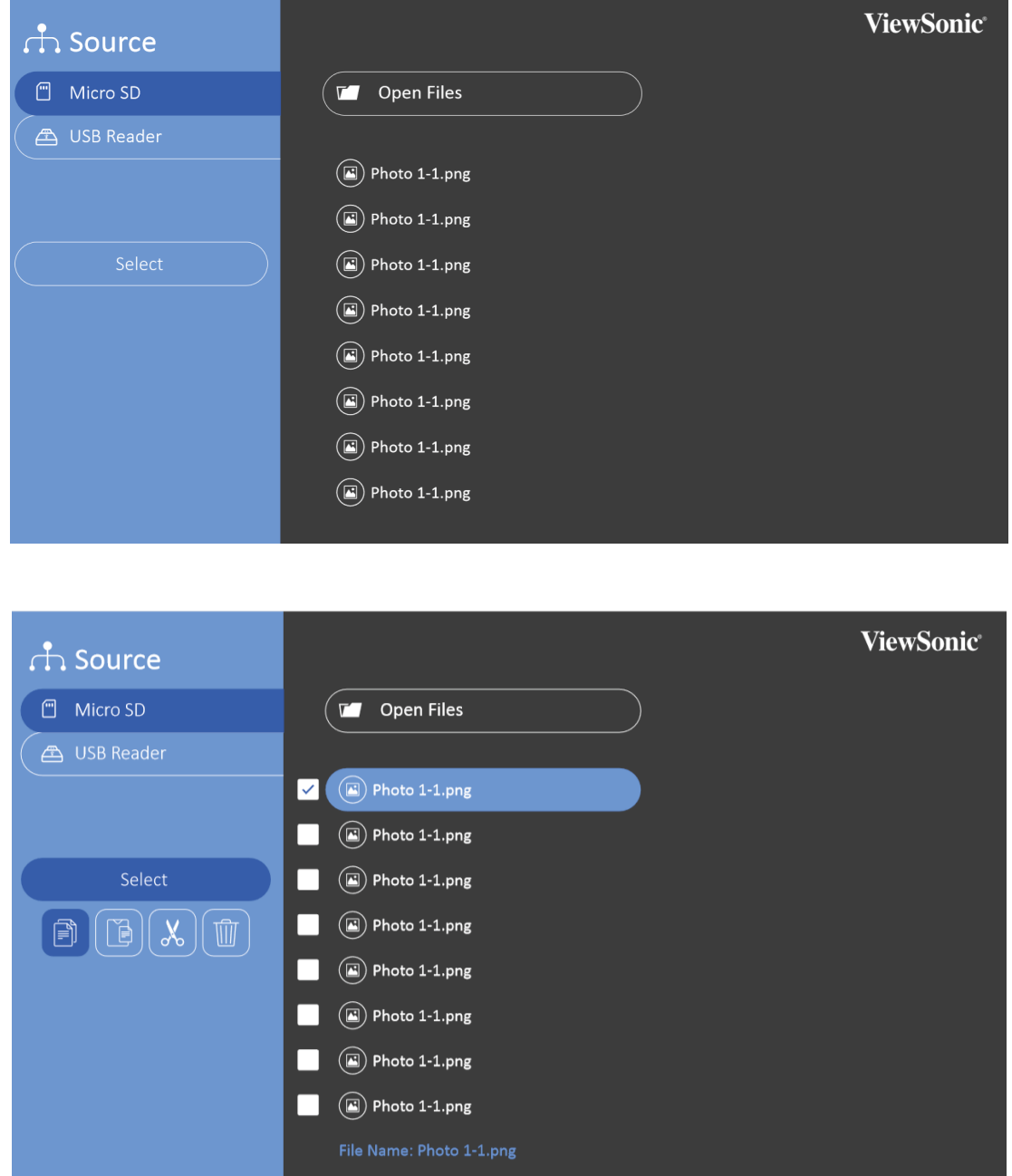

- Zdjęcia: Obsługiwany pokaz slajdów
- Wideo: Obsługiwane powtarzanie
- Muzyka: Obsługiwane powtarzanie/odtwarzanie losowe

Naciśnij OK na pilocie lub Enter na klawiaturze, aby pokazać pasek sterowania podczas odtwarzania wideo / muzyki / zdjęć.

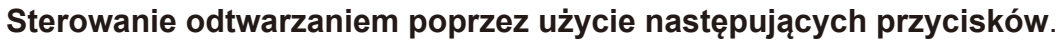

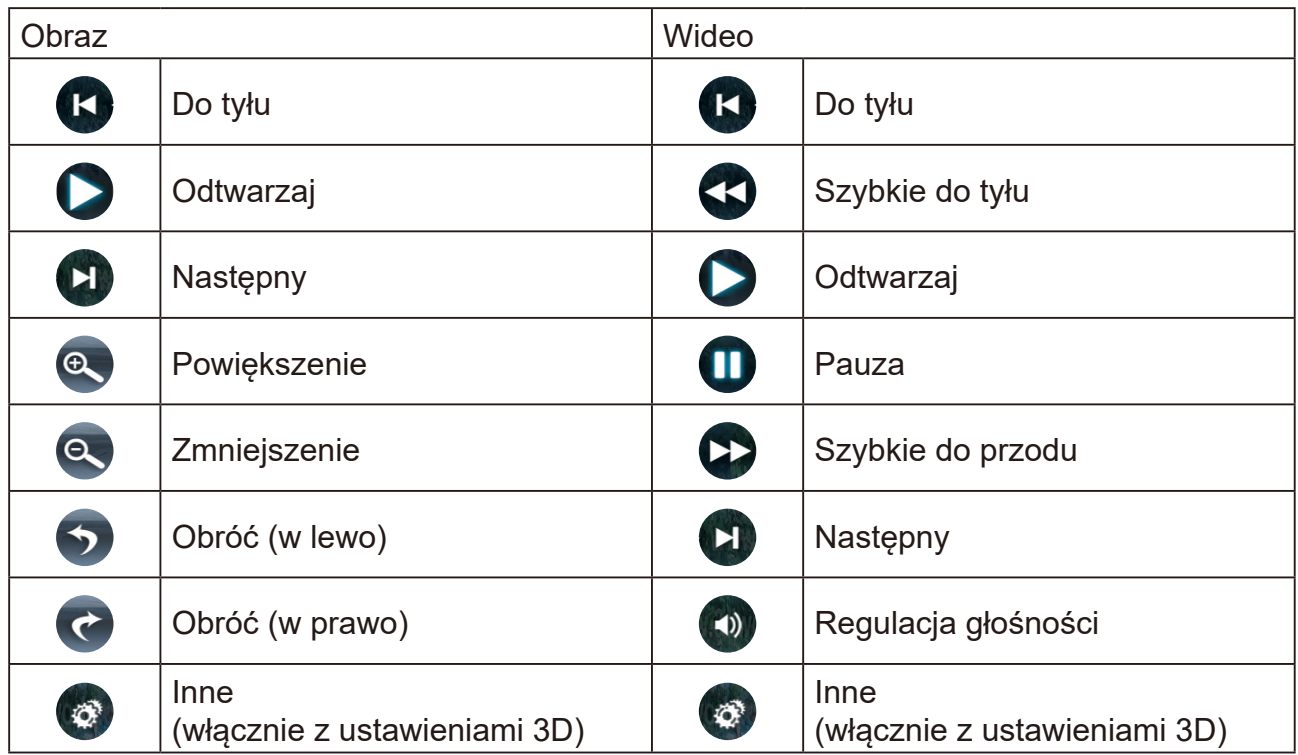

#### **Obsługiwany format Office**

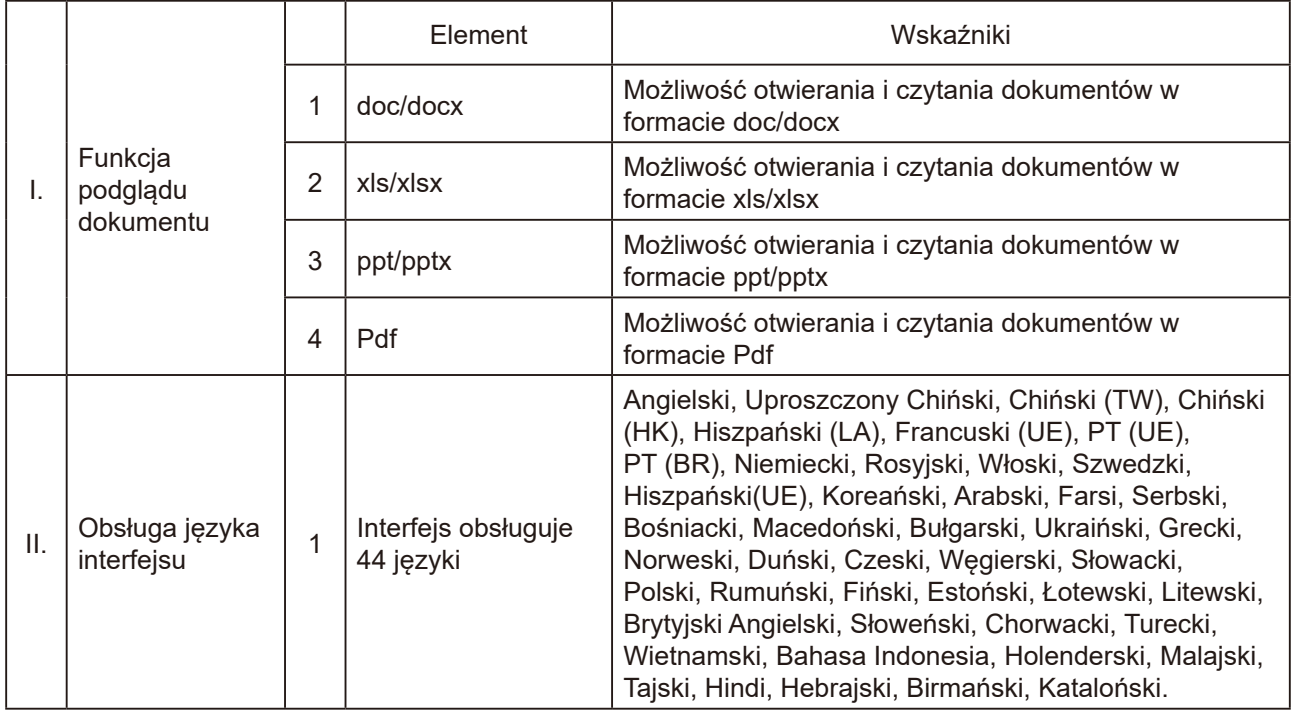

#### **Wskazówki dotyczące używania czytnika USB:**

- Niektóre urządzenia pamięci USB mogą nie działać lub działać nieprawidłowo.
- Jeśli używany jest przedłużacz USB, urządzenie USB może nie być prawidłowo rozpoznawane lub może nie działać prawidłowo.
- Należy używać wyłącznie urządzenia pamięci USB sformatowane w systemie plików Windows FAT32 lub NTFS.
- Jeśli wielkość pliku jest za duża lub użytkownicy zbyt szybko przechodzą na drugą stronę, załadowanie pliku zajmie trochę czasu.
- Dane w urządzeniu pamięci USB mogą zostać uszkodzone, dlatego należy wykonać kopię zapasową ważnych plików. Za konserwację danych odpowiada użytkownik i producent nie odpowiada za utratę danych.

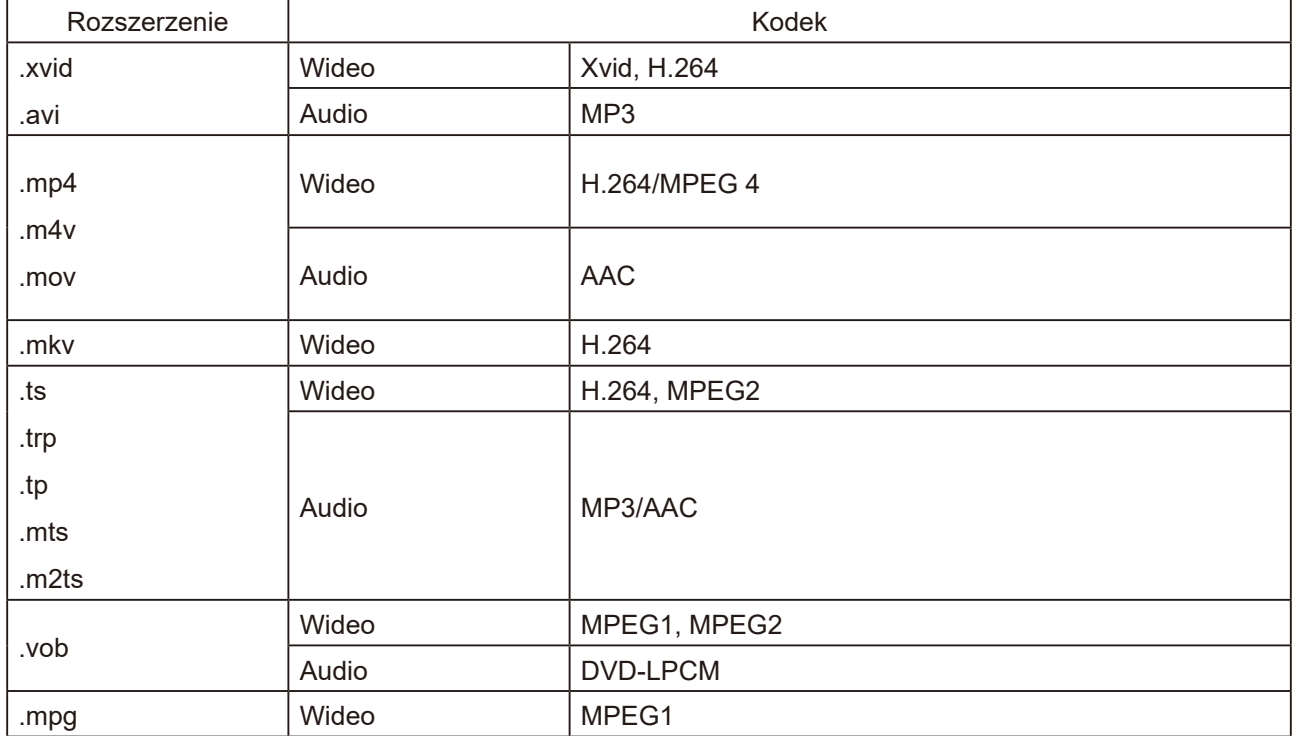

#### **Obsługiwany format multimediów**

### <span id="page-36-0"></span>**Korzystanie z funkcji 3D**

To kino przenośne ma funkcję 3D, która umożliwia oglądanie filmów 3D, wideo i obsługę wydarzeń w bardziej realistyczny sposób, przez prezentację głębi obrazów. Do oglądania obrazów 3D niezbędna jest para okularów 3D.

Jeśli sygnał 3D jest wprowadzany z urządzenia zgodnego z HDMI 1.4a, kino przenośne wykrywa sygnał dla informacji 3D Sync i po wykryciu, automatycznie wyświetla obrazy w formacie 3D.

W celu uaktywnienia funkcji 3D:

- 1. Naciśnij OK, podczas odtwarzania pojawi się pasek sterowania wideo.
- 2. Wybierz ikonę ustawień 3D, w prawym, dolnym rogu wyświetlone zostanie menu Ustawienia 3D.
- 3. Podświetl Autowykrywanie 3D i zmień na Automatyczne.

Gdy jest włączona funkcja 3D Sync:

- Zmniejszy się poziom jasności wyświetlanego obrazu.
- Nie będzie można dostosować trybu kolorów.

Po wykryciu the inwersji głębi obrazu 3D w celu korekcji problemu, należy ustawić funkcję Odwrócona synchronizacja 3D na WŁ.

#### **Menu Sterowanie wideo**

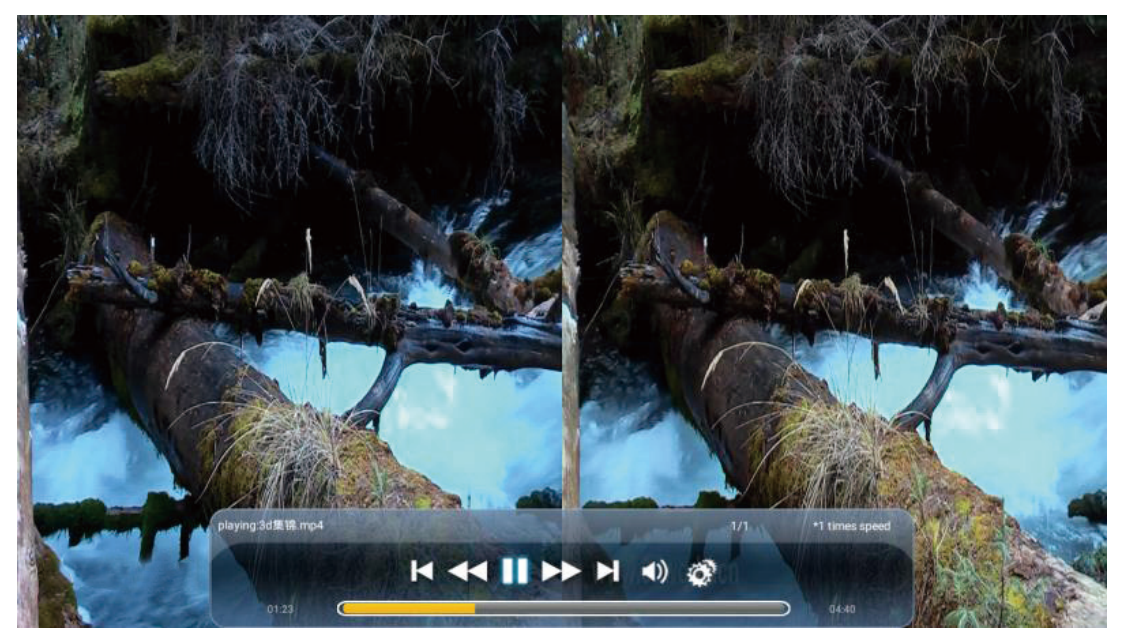

#### **Menu OSD 3D**

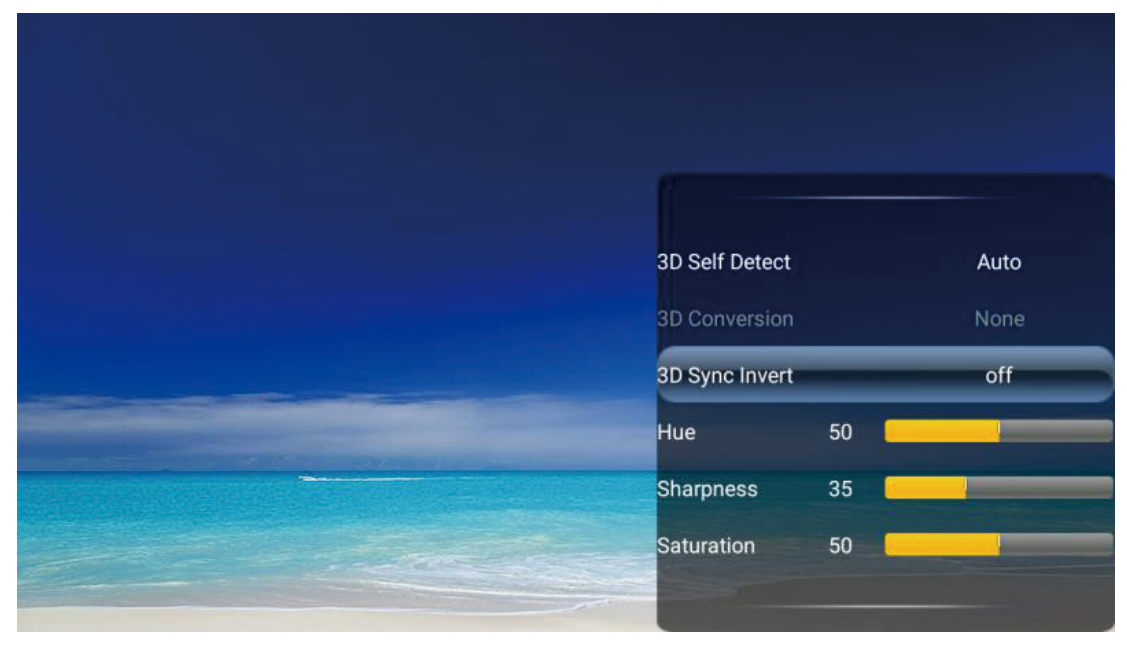

# <span id="page-38-0"></span>**System menu OSD**

#### **System menu**

Należy pamiętać, że menu ekranowe (OSD) zależą od typu wybranego sygnału.

Pozycje menu są dostępne gdy projektor wykryje co najmniej jeden prawidłowy sygnał wideo. Jeśli nie zostanie wykryte żadne urządzenie podłączone do projektora lub żaden sygnał, dostępne są ograniczone pozycje menu.

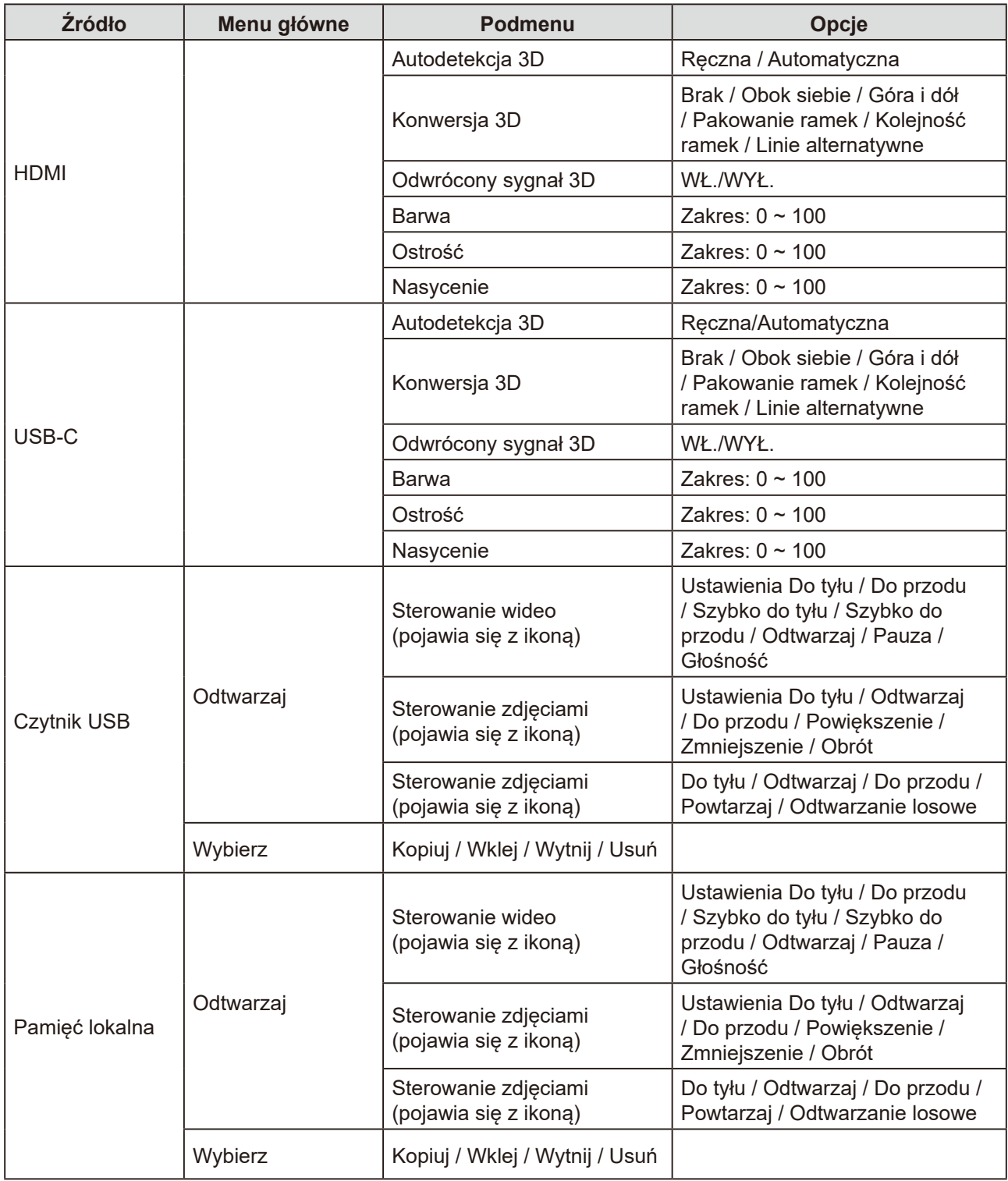

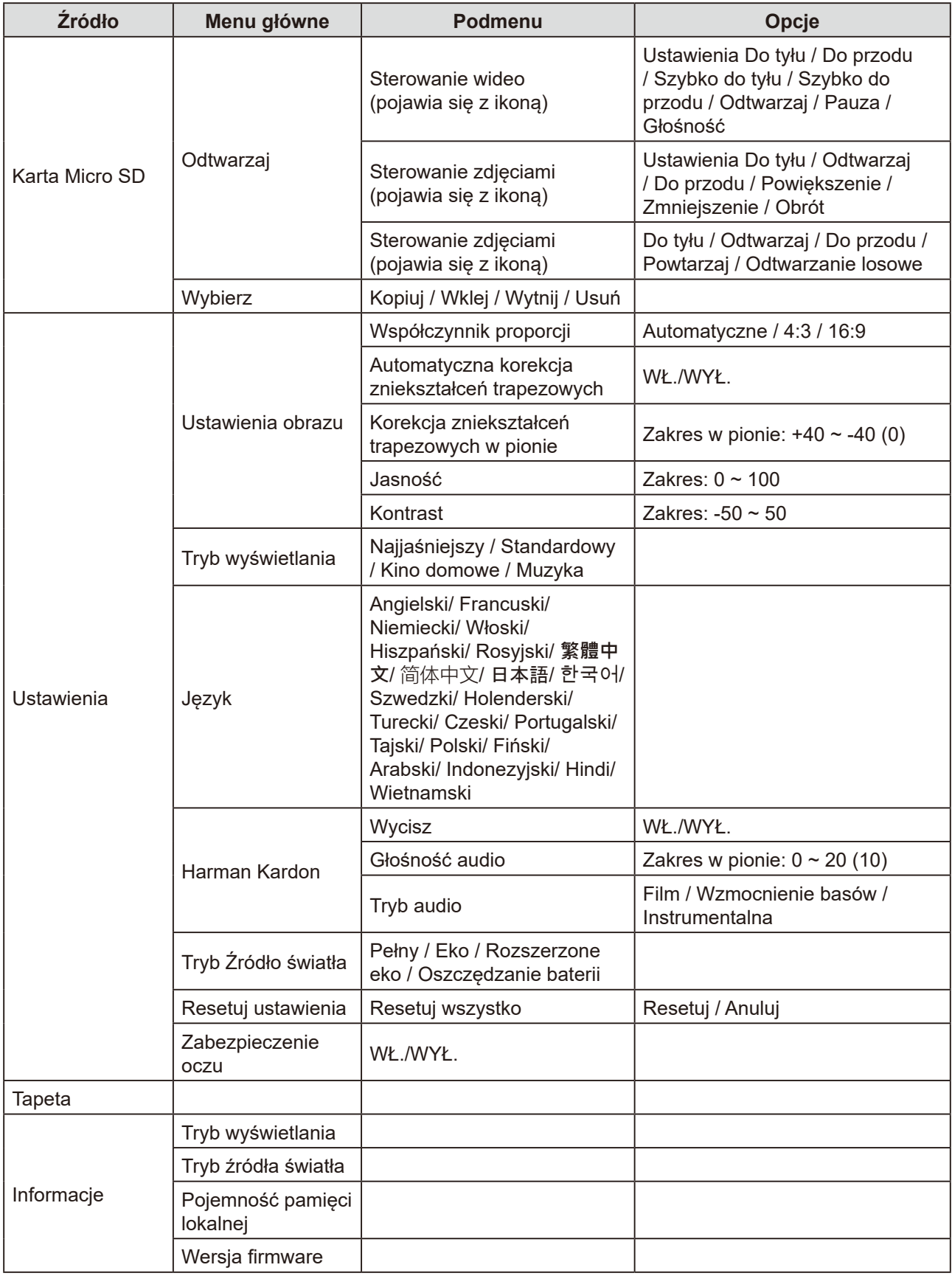

# <span id="page-40-0"></span>**Arkusz specyfikacji**

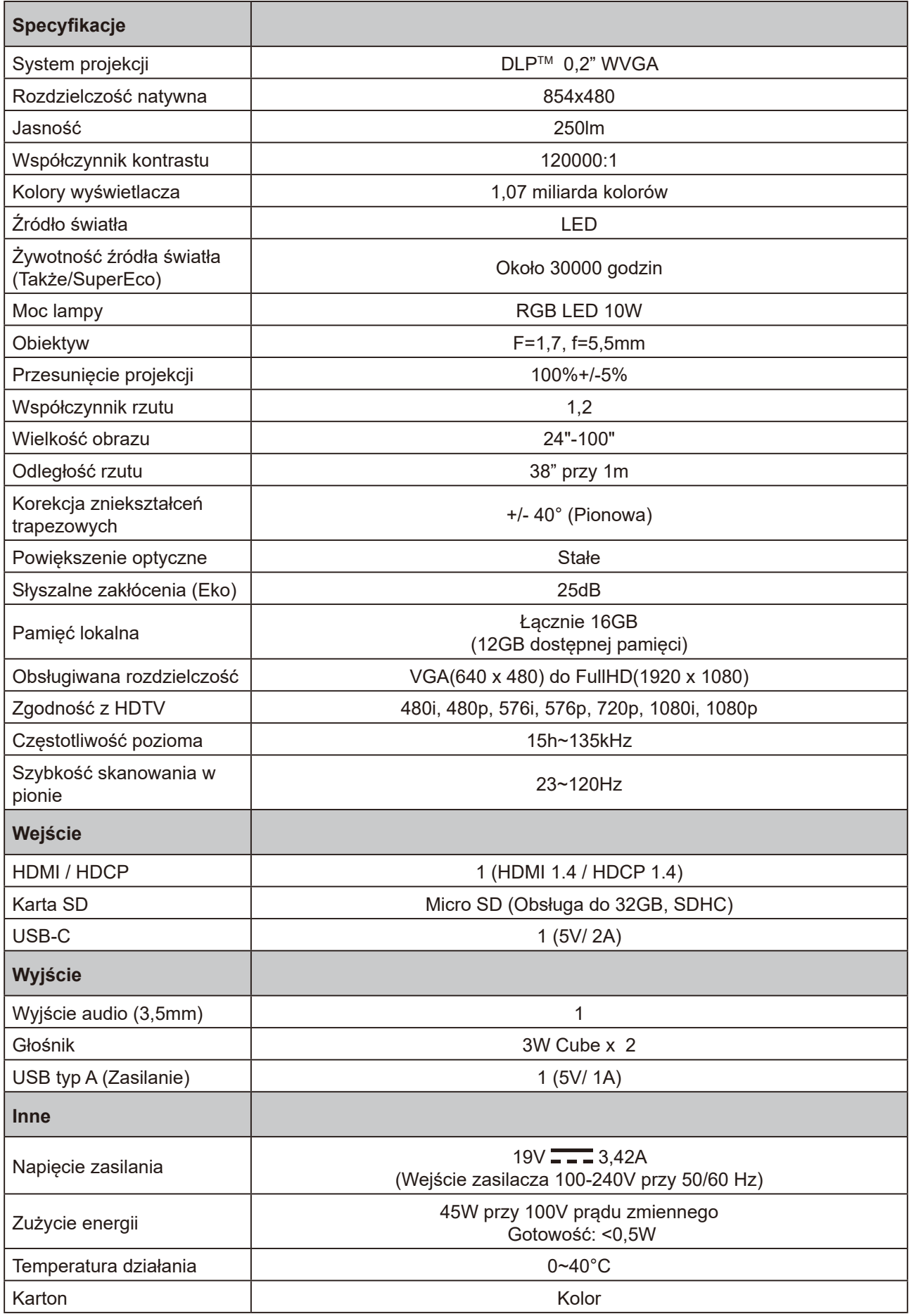

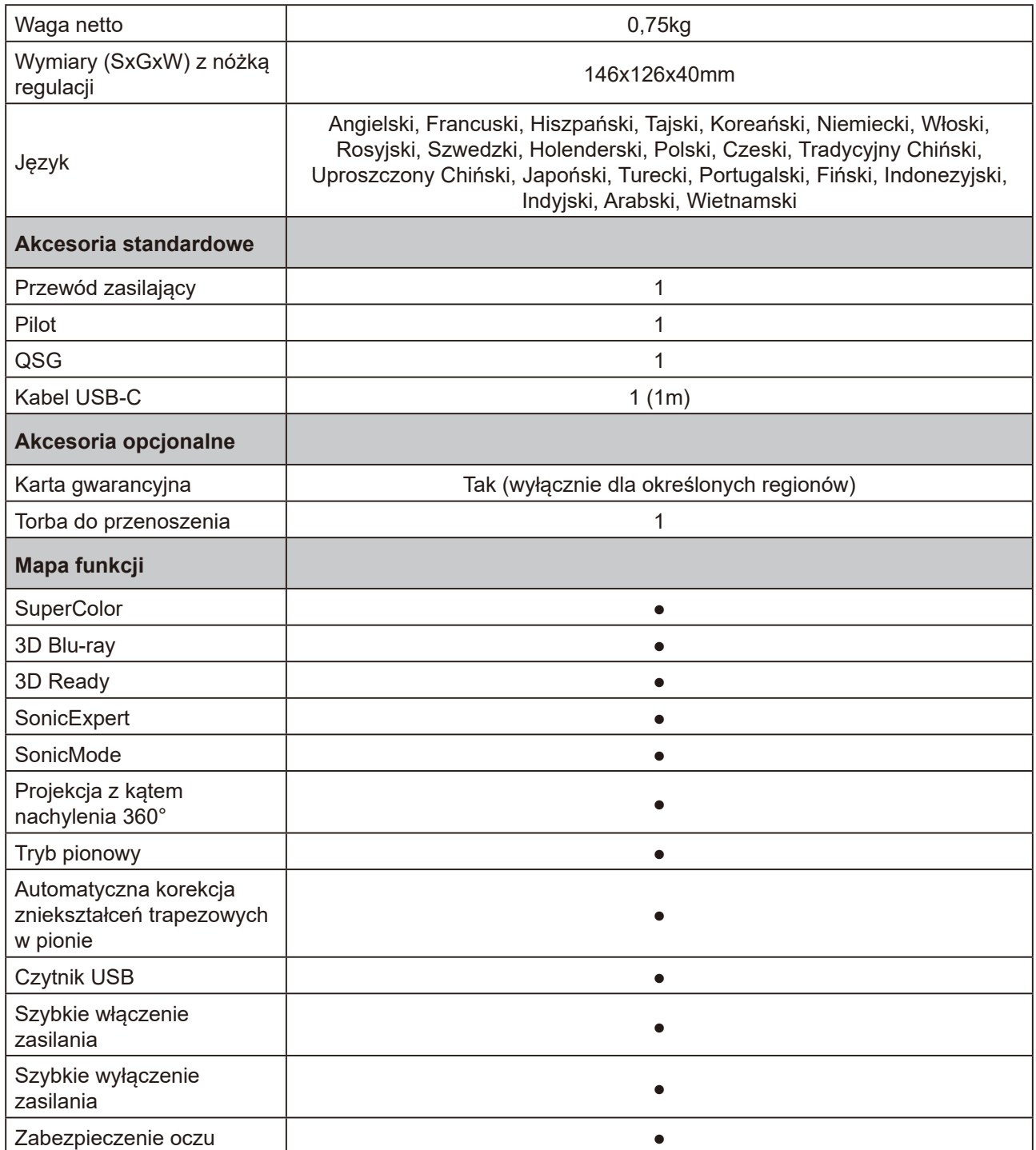

# <span id="page-42-0"></span>**Taktowanie wideo podczas obsługi HDMI**

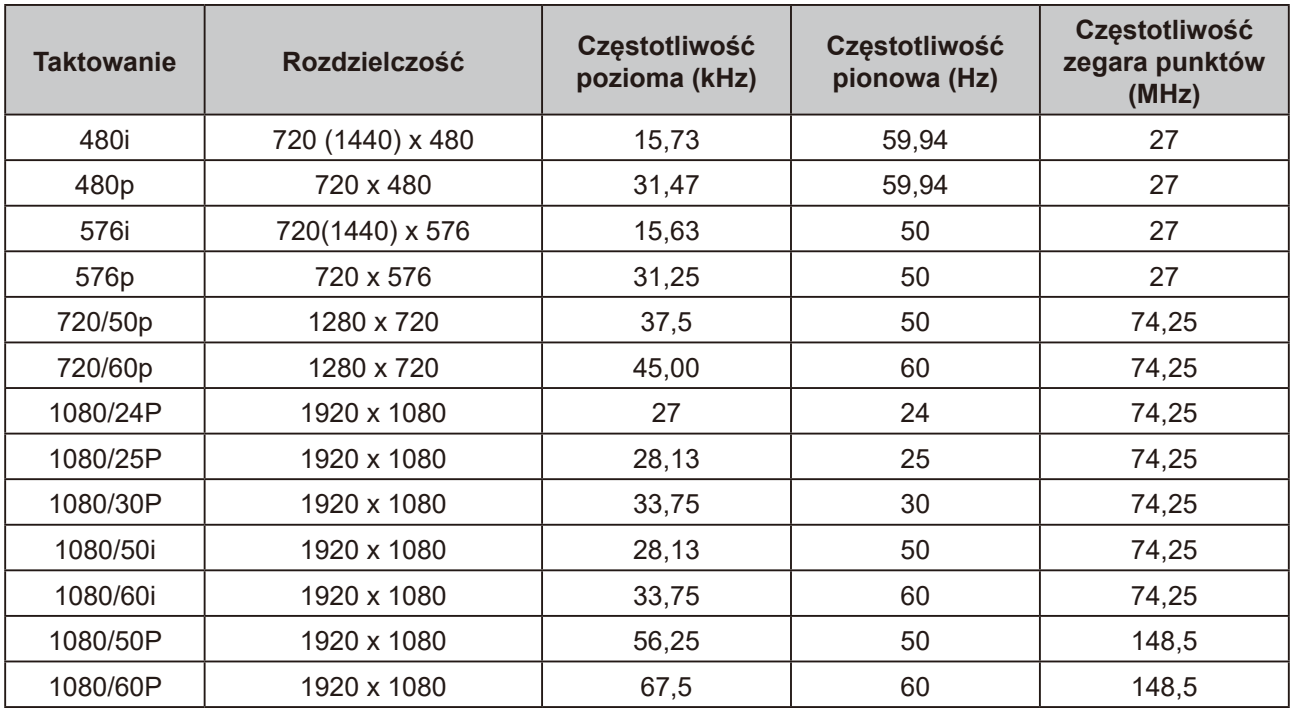

# <span id="page-43-0"></span>**Taktowanie PC podczas obsługi HDMI**

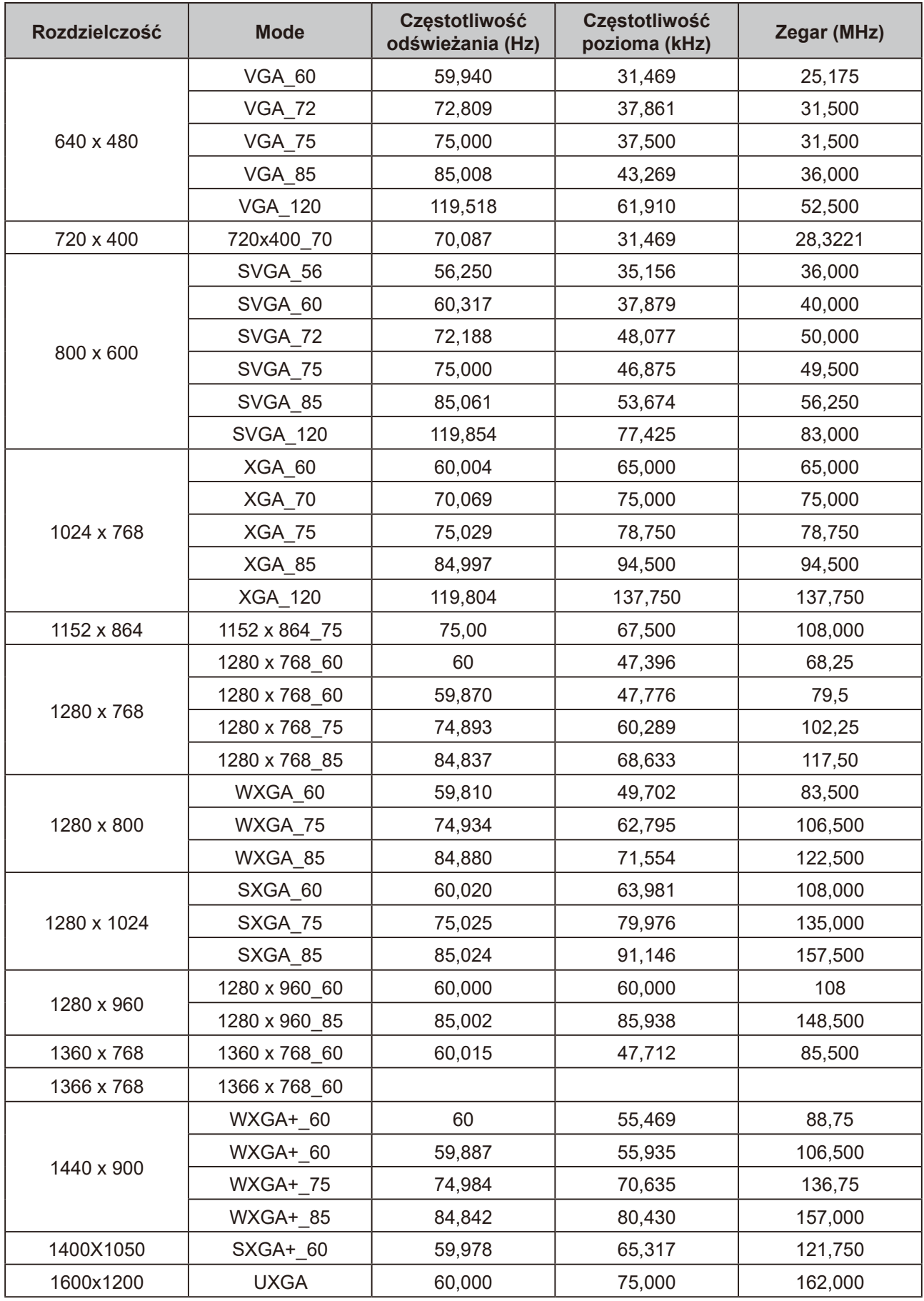

<span id="page-44-0"></span>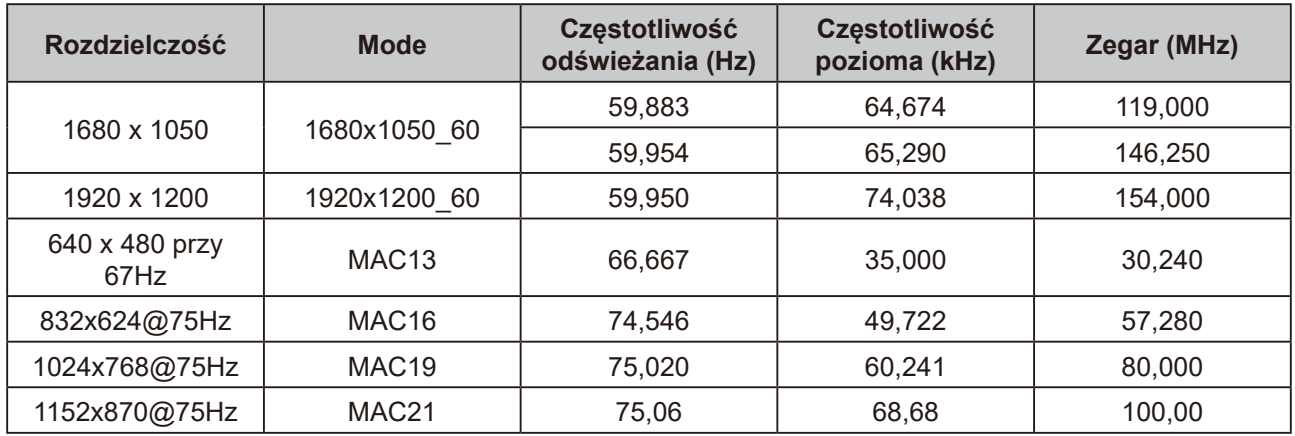

### **Taktowanie podczas obsługi 3D**

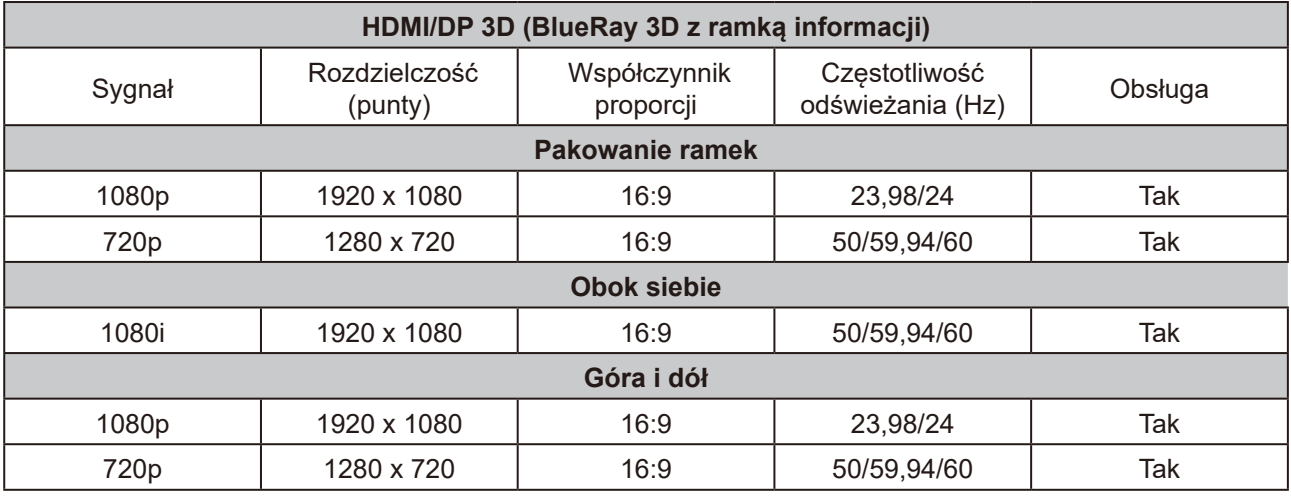

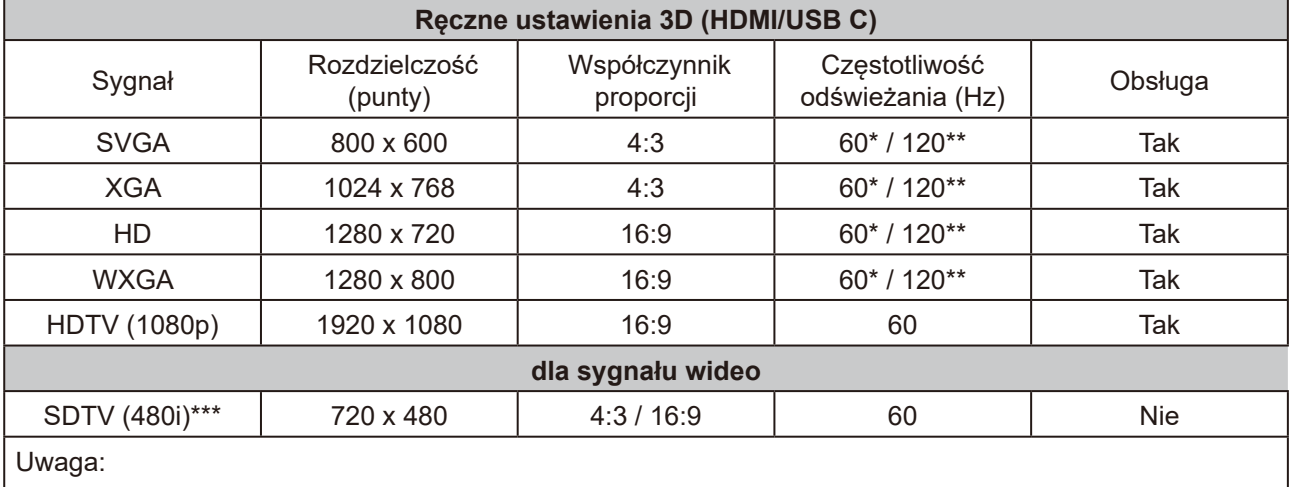

\* Sygnały 60Hz są obsługiwane dla trybu obok siebie, góra i dół, kolejność ramek

\*\* Sygnały 120 Hz są obsługiwane wyłącznie dla trybu kolejność ramek

\*\*\* Sygnał wideo (SDTV 480i) jest obsługiwany wyłącznie dla trybu kolejność ramek

# <span id="page-45-0"></span>**Taktowanie przy obsłudze USB-C**

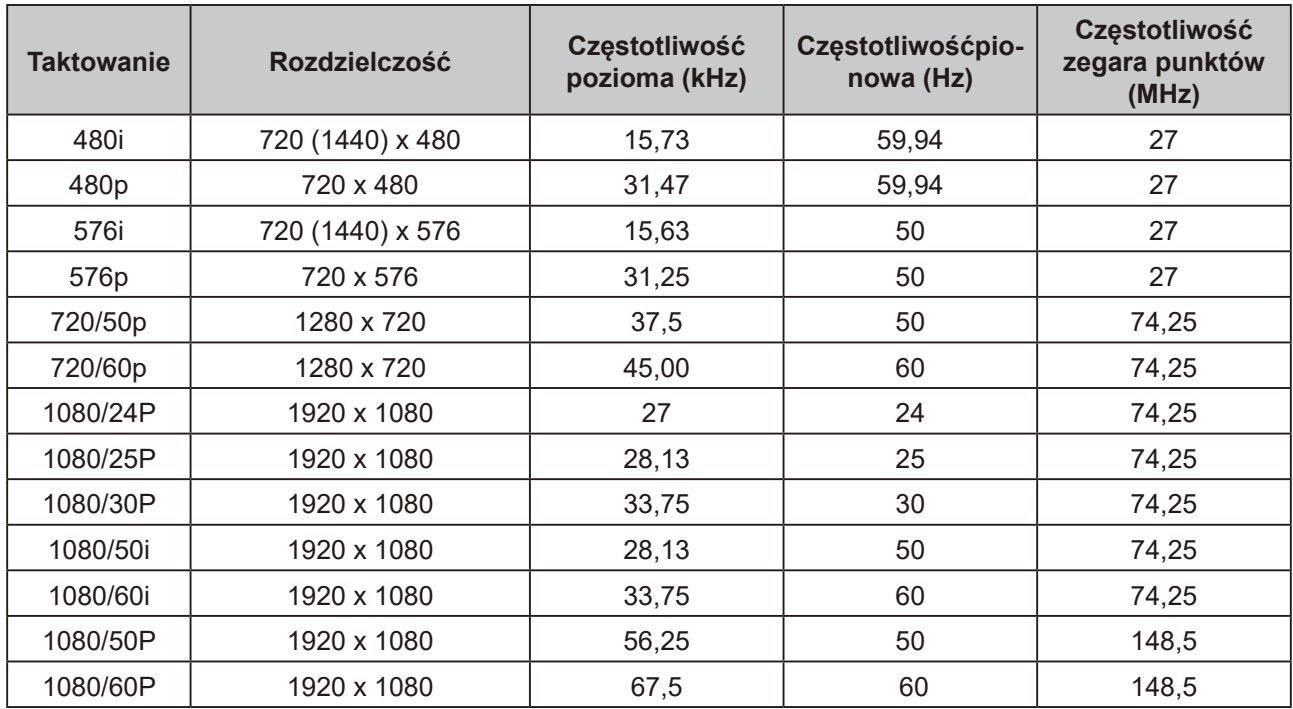

### **Pomoc techniczna klienta**

W celu uzyskania informacji o pomocy technicznej lub serwisu produktu, patrz tabela poniżej,lub skontaktuj się z dostawcą.

**UWAGA:** Należy przygotować numer seryjny produktu.

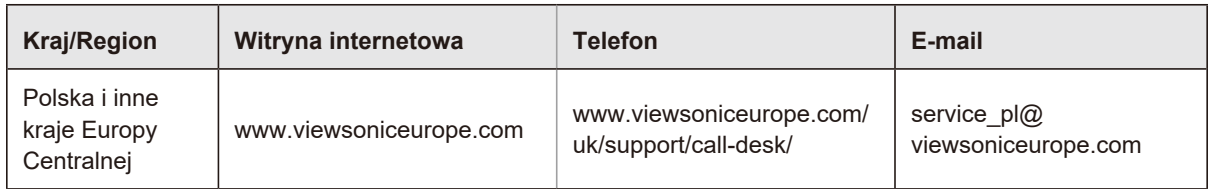

#### **Ograniczona Gwarancja Projektor ViewSonic®**

#### **Zakres gwarancji:**

Firma ViewSonic gwarantuje, że przy normalnym użytkowaniu, w okresie gwarancji jej produkty będą wolne od defektów materiałowych i wad wytwarzania. Jeżeli w okresie gwarancyjnym wystapią defekty materiałowe lub wady wytwarzania produktu, firma ViewSonic według własnego uznania, naprawi lub wymieni produkt na inny podobny. Wymieniony produkt lub jego podzespoły, mogą zawierać części lub elementy wyremontowane lub odnowione.

#### **Ograniczona trzyletnia (3) gwarancja ogólna:**

Podlega bardziej ograniczonej jednorocznej (1) gwarancji przedstawionej poniżej. Ameryka Północna i Południowa: trzyletnia (3) gwarancja na wszystkie części, za wyjątkiem lampy; trzyletnia (3) gwarancja na robociznę oraz jednoroczna (1) gwarancja na oryginalną lampę od daty zakupu przez pierwszego klienta.

Inne regiony lub kraje: Informacje o gwarancji należy sprawdzić u lokalnego dostawcy lub w lokalnym biurze ViewSonic.

#### **Ograniczona jednoroczna (1) gwarancja w przypadku obciążonego użytkowania:**

W przypadku warunków obciążonego użytkowania, w ramach których projektor jest używany dłużej niż czternaście (14) godzin (średnie dzienne użytkowanie). Ameryka Północna i Południowa: jednoroczna (1) gwarancja na wszystkie części, za wyjątkiem lampy; jednoroczna (1) gwarancja na robociznę oraz dziewięćdziesięciodniowa (90) gwarancja na oryginalną lampę od daty zakupu przez pierwszego klienta. Europa: jednoroczna (1) gwarancja na wszystkie części, za wyjątkiem lampy; jednoroczna (1) gwarancja na robociznę oraz dziewięćdziesięciodniowa (90) gwarancja na oryginalną lampę od daty zakupu przez pierwszego klienta.

Inne regiony lub kraje: Informacje o gwarancji należy sprawdzić u lokalnego dostawcy lub w lokalnym biurze ViewSonic.

Gwarancja na lampę podlega sprawdzeniu i aprobacie terminów i warunków. Dotyczy wyłącznie lamp zainstalowanych przez producenta. Na wszystkie lampy wchodzące w skład akcesoriów, zakupione oddzielnie udzielana jest gwarancja na 90 dni.

#### **Kogo dotyczy gwarancja:**

Niniejsza gwarancja obejmuje tylko pierwszego nabywcę.

#### **Elementy nie objęte gwarancją:**

- 1. Wszelkie produkty z uszkodzonym, zmienionym lub usuniętym numerem seryjnym.
- 2. Uszkodzenia, pogorszenie działania lub niewłaściwe działanie, spowodowane następującymi przyczynami:
	- a. Przypadkowe uszkodzenie, niewłaściwe użytkowanie, zaniedbanie, pożar, zamoczenie, porażenie piorunem lub działanie innej siły przyrody, nieautoryzowana modyfikacja lub nieprzestrzeganie dołączonej do wyrobu instrukcji.
	- b. Działania poza specyfikacjami produktu.
	- c. Działania produktu w celach innych niż normalne zamierzone użytkowanie oraz działania w warunkach innych niż normalne.
	- d. Naprawa lub usiłowanie naprawy przez osoby nieupoważnione przez ViewSonic.
	- e. Wszelkie uszkodzenia wyrobu w transporcie.
	- f. Usunięcie lub instalacja produktu.
	- g. Przyczyny zewnętrzne takie jak wahania napięcia lub awaria zasilania.
	- h. Stosowanie materiałów lub części nie spełniających specyfikacji technicznych ViewSonic.
	- i. Normalne zużycie.
	- j. Wszelkie inne przyczyny nie związane z defektem produktu.
- 3. Opłaty za deinstalację, instalację, transport, ubezpieczenie i konfigurację.

#### **Uzyskiwanie usługi:**

- 1. Informacje dotyczące uzyskiwania usługi gwarancyjnej, można uzyskać w dziale obsługi klientów ViewSonic (sprawdź informacje na stronie pomocy technicznej klienta). Konieczne jest podanie numeru seryjnego produktu.
- 2. W celu uzyskania usługi gwarancyjnej należy przedstawić (a) oryginalny dowód sprzedaży z datą sprzedaży, (b) imię i nazwisko, (c) adres, (d) opis problemu oraz (e) numer seryjny produktu.
- 3. Produkt należy zanieść lub wysłać w oryginalnym opakowaniu, po opłaceniu kosztów przesyłki, do autoryzowanego punktu serwisowego ViewSonic lub do firmy ViewSonic.
- 4. Dodatkowe informacje lub nazwę najbliższego punktu serwisowego ViewSonic można uzyskać po skontaktowaniu się z firmą ViewSonic.

#### **Ograniczenia domniemanych gwarancji:**

Nie udziela się żadnych gwarancji wyranych ani domniemanych, w tym gwarancji sprzedawalności ani przydatności do określonego celu, wykraczających poza tu opisane.

#### **Wyłączenie odpowiedzialności cywilnej:**

Odpowiedzialność cywilna firmy viewsonic ogranicza się do kosztów naprawy lub wymiany wyrobu. Viewsonic nie przyjmuje odpowiedzialności za:

- 1. Szkody wyrządzone w stosunku do innego mienia, spowodowane przez usterki wyrobu, szkody polegające na niewygodzie, niemożności użytkowania wyrobu, stracie czasu, zysków, możliwości gospodarczych, dobrego imienia, zakłóceniu stosunków gospodarczych lub na innej stracie handlowej, nawet jeżeli firma viewsonic została powiadomiona o możliwości takich strat.
- 2. Wszelkie inne szkody dodatkowe, wtórne lub inaczej określone.
- 3. Wszelkie roszczenia dowolnej strony trzeciej wobec klienta.

#### **Skuteczność prawa lokalnego:**

Niniejsza gwarancja nadaje użytkownikowi określone prawa, ale użytkownik może także podlegać innym prawom w zależności od władz lokalnych. Niektóre rządy lokalne nie zezwalają na ograniczenia gwarancji dorozumianych i/lub nie zezwalają na wyłączanie szkód przypadkowych lub wynikowych, dlatego też powyższe ograniczenia i wyłączenia mogą użytkownika nie obowiązywać.

#### **Sprzedaż poza Stanami Zjednoczonymi i Kanadą:**

Po informacje na temat gwarancji i obsługi technicznej wyrobów ViewSonic sprzedawanych poza Stanami Zjednoczonymi i Kanadą należy skontaktować się z firmą ViewSonic lub miejscowym dealerem wyrobów ViewSonic.

Okres gwarancji na ten produkt w części kontynentalnej Chin (z wyłączeniem Hong Kongu, Makao i Tajwanu) zależy od określeń i warunków w karcie napraw gwarancyjnych.

Szczegółowe informacje dotyczące udzielonej gwarancji dla użytkowników z Europy i Rosji, są dostępne pod adresem www.viewsoniceurope.com w części Support/Warranty Information.

Projector Warranty Term Template In UG VSC\_TEMP\_2005

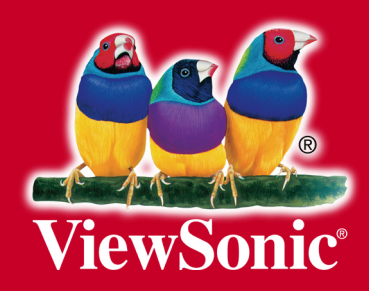